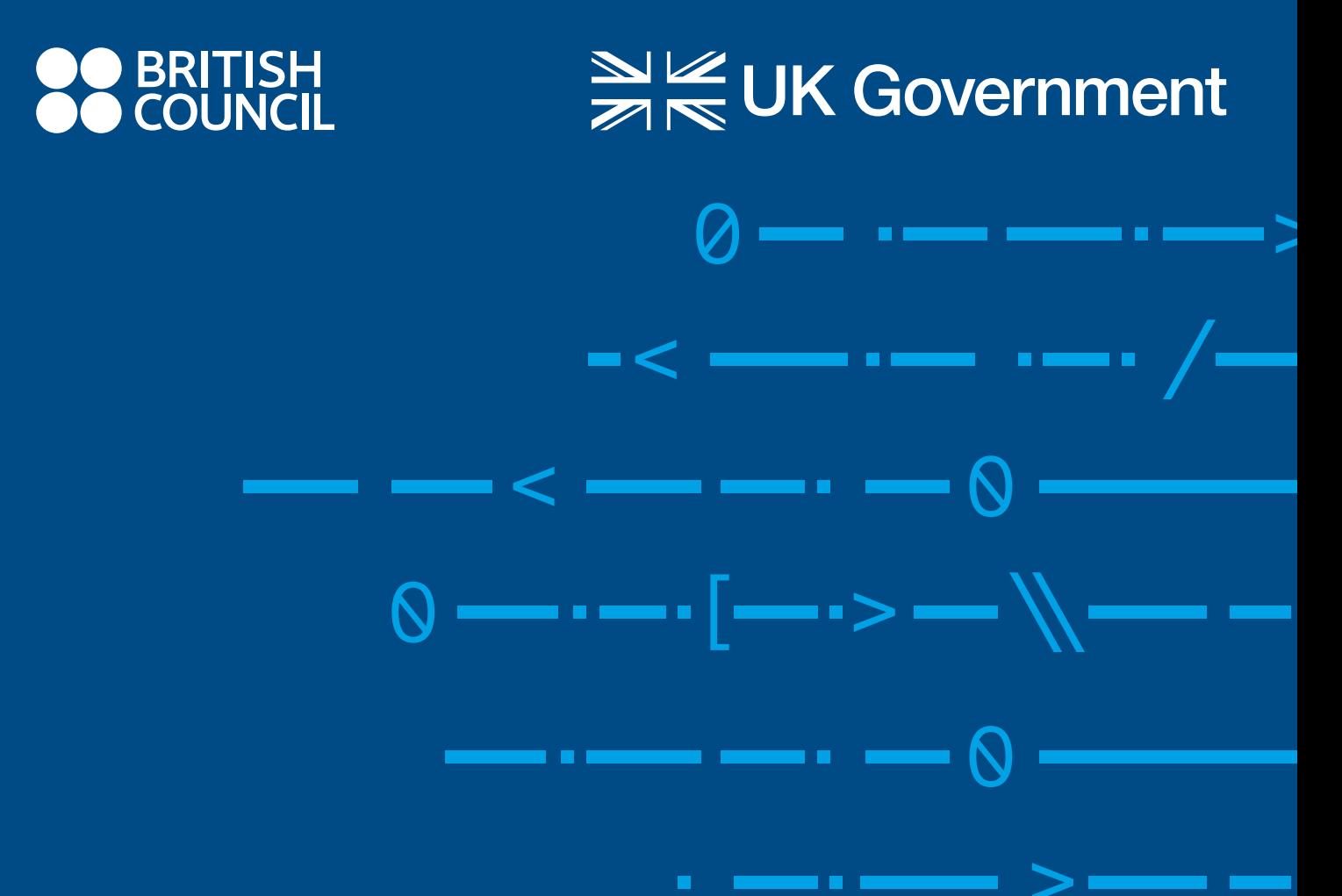

-----

### **21st CENTURY SCHOOLS**

# **VODIČ ZA RAD KLUBOVA ZA PROGRAMIRANJE U OKVIRU PROGRAMA ŠKOLE ZA 21. VIJEK**

www.britishcouncil.me

# SADRŽAJ

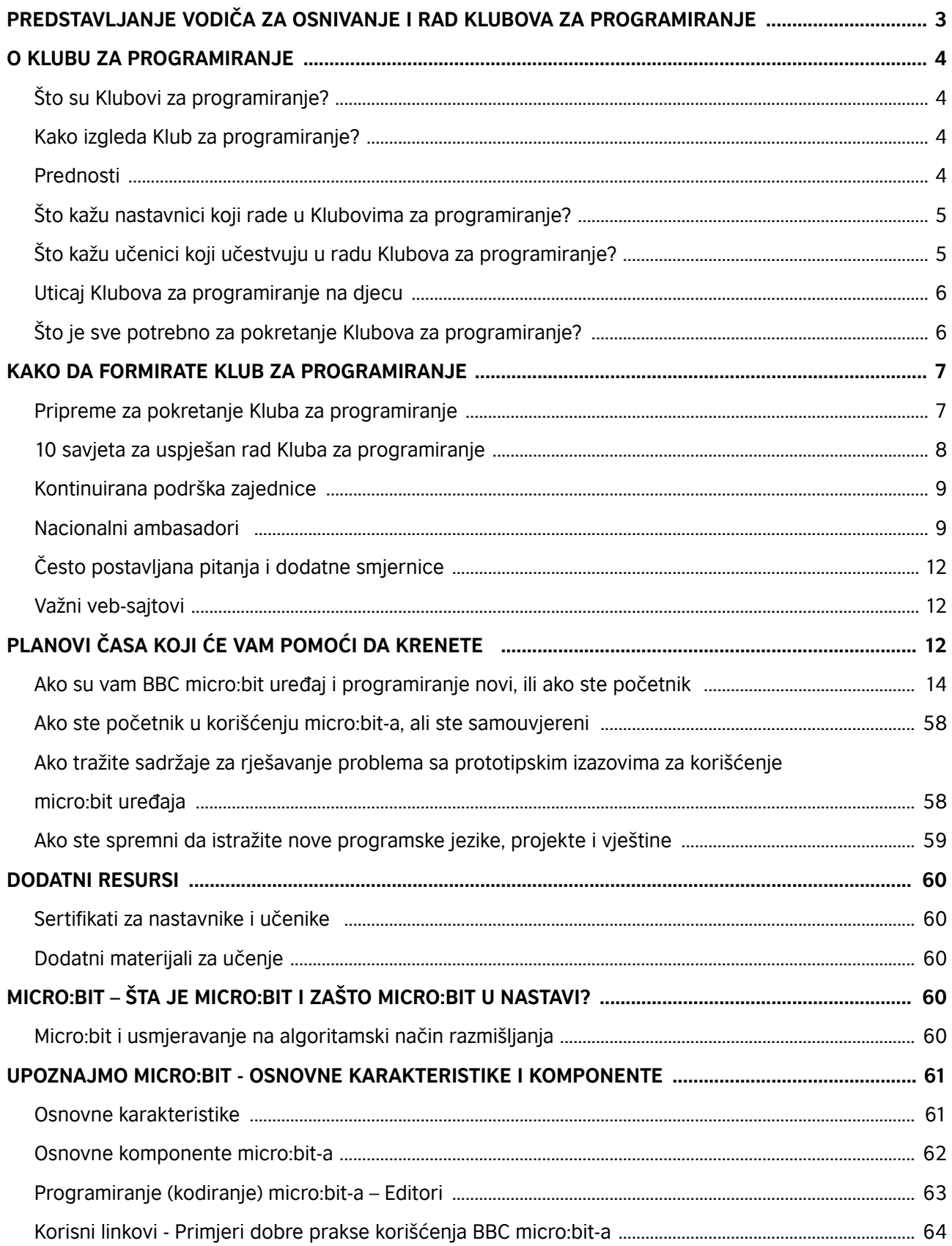

### **PREDSTAVLJANJE VODIČA ZA RAD KLUBOVA ZA PROGRAMIRANJE**

Program Škole za 21. vijek je trogodišnji obrazovni program koji sprovodi British Council, a finansira Vlada Velike Britanije. Cilj programa je da do milion učenika na Zapadnom Balkanu uzrasta između 10-15 godina dobije podršku u sticanju vještina kritičkog mišljenja, rješavanja problema i programiranja.

Program takođe doprinosi unaprjeđenju vještina i znanja nastavnika i omogućava im da efektivno predaju vještine kritičkog mišljenja, rješavanja problema i programiranja u nastavi. Program će sarađivati i sa direktorima škola u cilju unaprjeđenja njihovih kapaciteta da predvode, promovišu i sprovode vještine kritičkog mišljenja, rješavanja problema i programiranja u okviru nastavnog plana i programa u svojim školama.

Program će takodje sarađivati sa kreatorima politika na nacionalnom nivou u zemljama Zapadnog Balkana, kako bi se osiguralo da sve osnovne škole pohađaju i, gdje je to potrebno, podrže uvođenje vještina kritičkog mišljenja, rješavanja problema i programiranja u škole, uz izmjene relevantnih politika (reforma Nastavnog plana i programa, politika kontinuiranog stručnog usavršavanja nastavnika itd).

Ovaj Vodič je izrađen u okviru programa Škole za 21. vijek koji British Council realizuje na Zapadnom Balkanu sa ciljem da svaka osnovna škola na Zapadnom Balkanu koja učestvuje u programu dobije podršku za formiranje i rad Klubova za programiranje.

British Council je uspostavio saradnju sa Raspberry Pi Foundation kako bi njihov isproban i testiran model prenio Klubovima za programiranje u okviru programa Škole za 21. vijek, i uz podršku naših partnera u Micro:bit Educational Foundation, kreirali smo ovaj prilagođen Vodič i niz aktivnosti koje će vam pomoći da počnete.

Uživajte u programiranju!

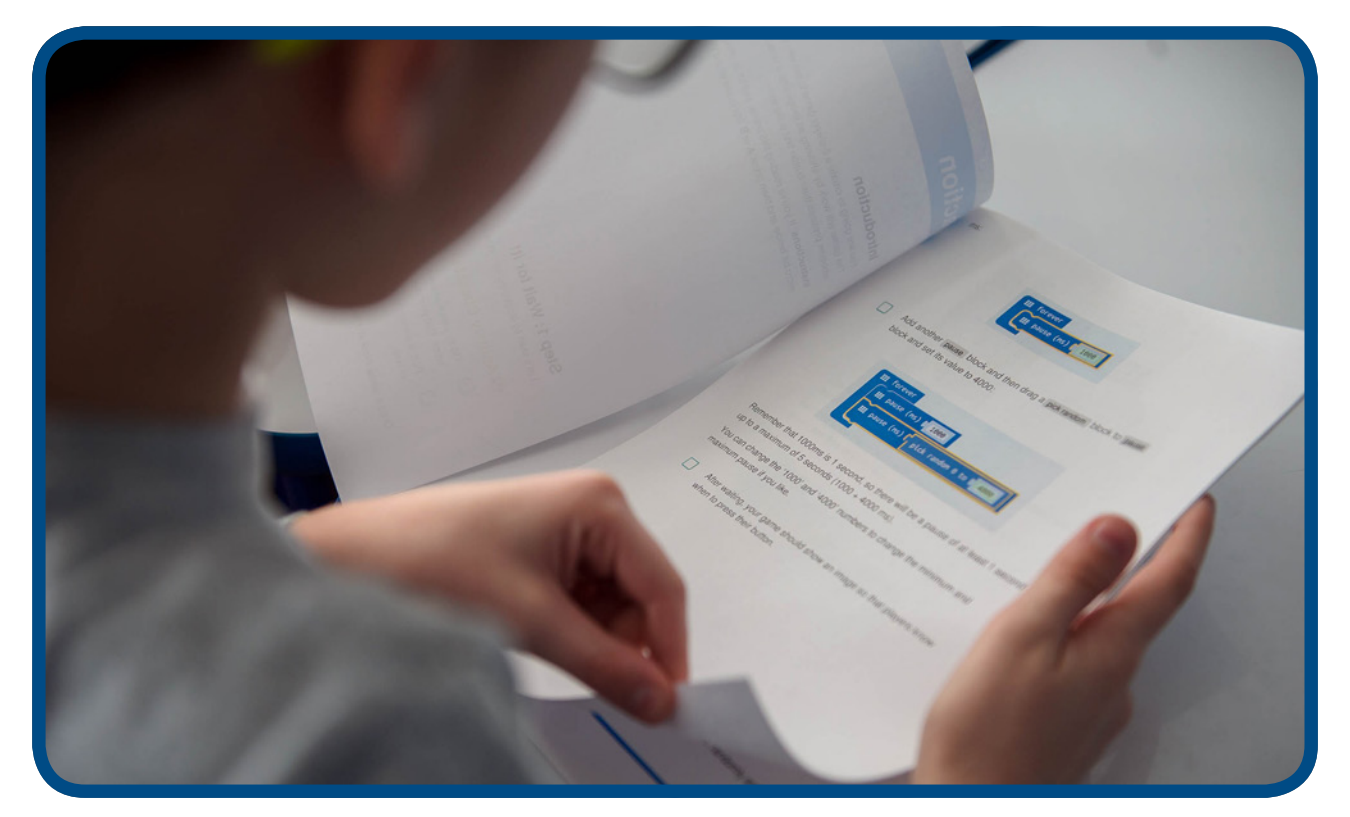

# **O KLUBU ZA PROGRAMIRANJE**

### Što su Klubovi za programiranje?

Klub za programiranje predstavlja mrežu volontera i edukatora koji vode klubove za programiranje namijenjene djeci, u cilju izgradnje njihovih programerskih vještina. Projekti koji se realizuju u okviru Klubova za programiranje su besplatni, spremni za upotrebu, i obuhvataju postupne smjernice lake za praćenje kako bi se djeci pomoglo da nauče osnove računarskog programiranja. U okviru projekata postepeno se uvode programerski koncepti koji djeci omogućavaju da postupno unaprjeđuju svoje znanje.

Vizija Klubova za programiranje je da se inspirišu buduće generacije i poveća njihovo interesovanje za računarstvo i izradu digitalnih sadržaja. Za formiranje Kluba za programiranje nije potrebno nikakvo prethodno iskustvo iz oblasti računarstva.

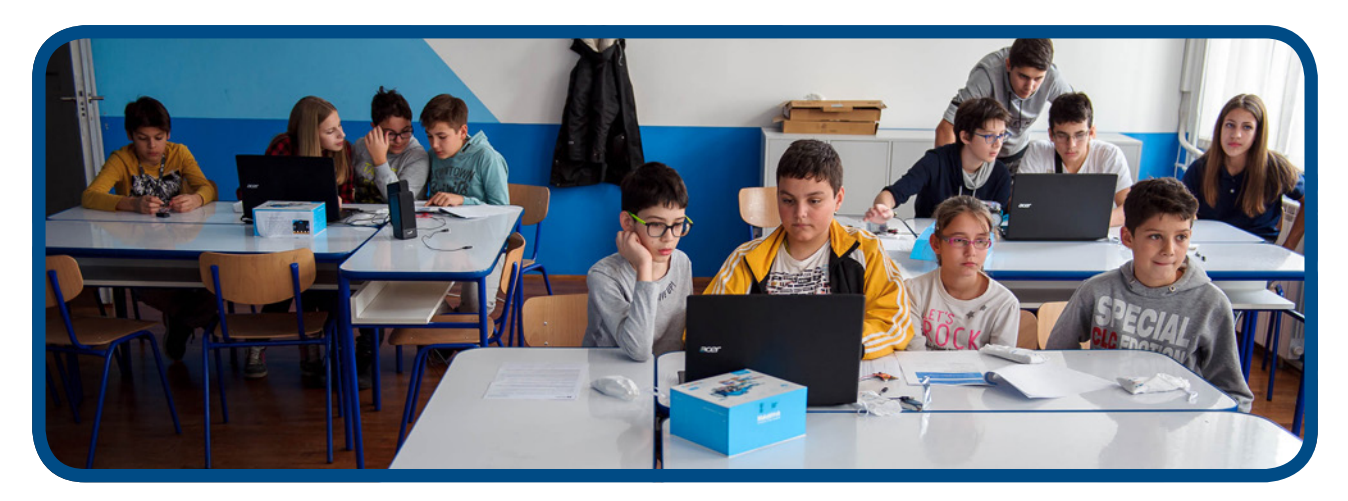

### Kako izgleda Klub za programiranje?

Pogledajte ovaj trominutni video https://www.youtube.com/watch?v=gE\_BoiR1ff0

### Prednosti

- Uvod i podrška za formiranje Kluba za programiranje u vašoj školi;
- Prilagođeni niz planova časa da vam pomogne da počnete sa korišćenjem micro:bit uređaja u okviru Klubova za programiranje, kao i da počnete da istražujete druge računarske koncepte i projekte.
- Pristup dodatnim onlajn obukama za izgradnju samopouzdanja i znanja u okviru Kluba za programiranje i mogućnost za prelazak na naprednije i raznovrsne aktivnosti putem veb-sajta Kluba za programiranje koji obuhvata struktuirani nastavni plan i program za programerske projekte, koje su osmislili edukatori iz Velike Britanije, kao i 82 unaprijed pripremljena projekta za rad;
- Učenici razvijaju ključne vještine kao što su digitalna pismenost, rješavanje problema, saradnički rad, kreativnost i mašta;
- Sertifikati sa logoom British Council-a i Kluba za programiranje i za nastavnike i za učenike;
- Podijelite svoja iskustva pri formiranju Klubova za programiranje i ideje na forumima za diskusiju;
- Mogućnost učešća na godišnjim takmičenjima Klubova za programiranje za učenike uzrasta od 9 do 13 godina.

### Što kažu nastavnici koji rade u Klubovima za programiranje?

#### Angažovanje djece i želja za učenjem

"Djeca ih obožavaju! Puni su entuzijazma i dobro eksperimentišu. Rad u Klubu predstavlja vrhunac radne nedjelje za većinu učenika i osjećaju se ponosnim što uče kako da "programiraju pravi računar!" **nastavnik, Španija**

"Moji učenici najiskrenije vole Klub za programiranje i uvijek sarađuju u realizaciji projektata. Učenici vole opuštenu atmosferu, koja im omogućava da se iskažu kroz kreativnost." **nastavnik, UAE**

"Učenici su oduševljeni projektima i vole da znaju unaprijed što će se učiti narednog puta. Međusobno se pomažu, lako uče programiranje, kreativni su, i svaki put riješe još po neki dodatni izazov i unapređuju svoje projekte." **- nastavnica, Hrvatska**

"Djeca trče u učionicu prije zvona, jedva čekaju da uđu i čuju što ćemo danas učiti." **- nastavnica, Hrvatska**

"Čim su uzeli micro:bit u ruke, stupila je na scenu njihova mašta, počeli su da postavljaju pitanja "A što će biti ako probamo ovo?" Što bi se desilo ako bismo povezali micro:bit sa ovim? Što bi bilo ako bismo ovo uradili? U tome leži ključ, uče kako da rješavaju nestandardne probleme. Djeca postaju kreativna, a po mom mišljenju, to je jako važno." - **nastavnica, Srbija** 

"Raduje me što mogu da učim djecu kako da programiraju, pošto sam i sama nastavnica. Želim da budu dio globalnog svijeta." **- nastavnica, Gana**

### Što kažu učenici koji učestvuju u radu Klubova za programiranje?

Interesovanje za predmete iz oblasti prirodnih nauka, matematike i tehnike

"Utorak mi je omiljeni dan zato što idem u Klub za programiranje: tamo mi mozak prosto zasvijetli." učenik, Velika Britanija

#### Timski rad i saradničko rješavanje problema

"Mislim da je najbolji dio cijele priče to što smo u interakciji sa drugima i što razmjenjujemo ideje o projektima." učenik, Velika Britanija

### Uticaj Klubova za programiranje na djecu

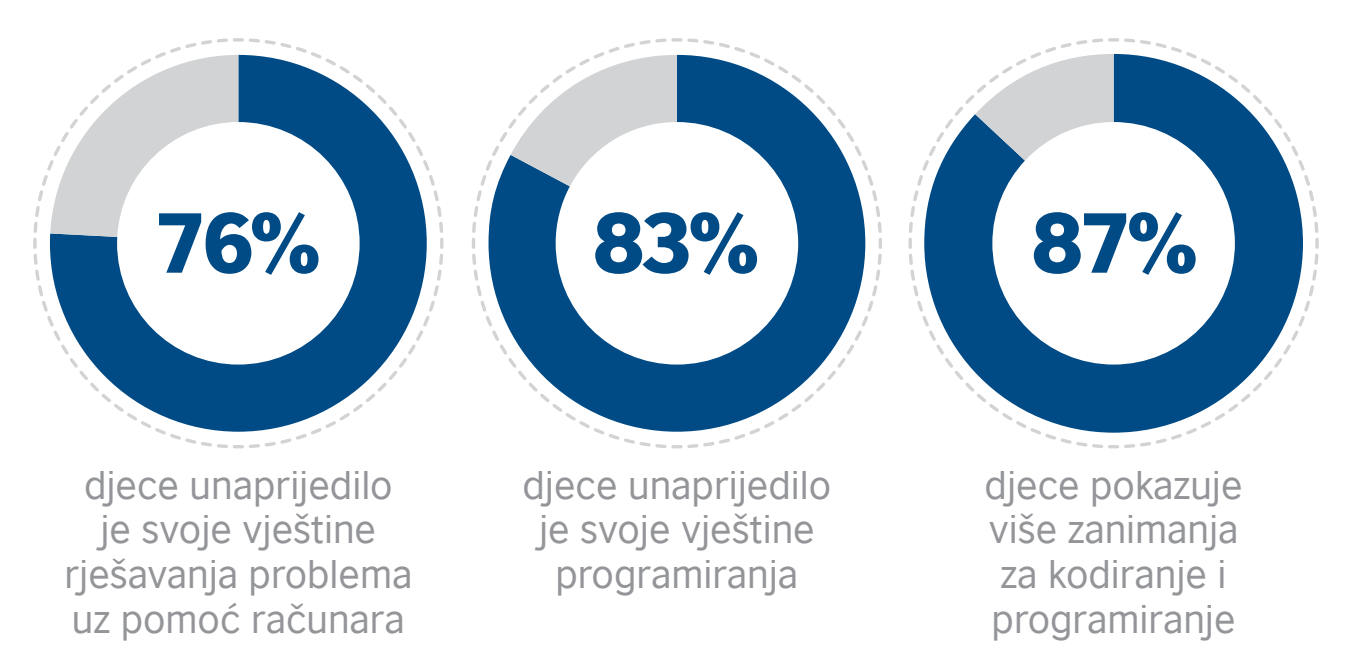

Za više podataka o uticaju pogledati Godišnja anketa Kluba za programiranje (Code Club) ovdje https://www.raspberrypi.org/app/uploads/2018/05/Code-Club-Annual-Surveys-2017.pdf

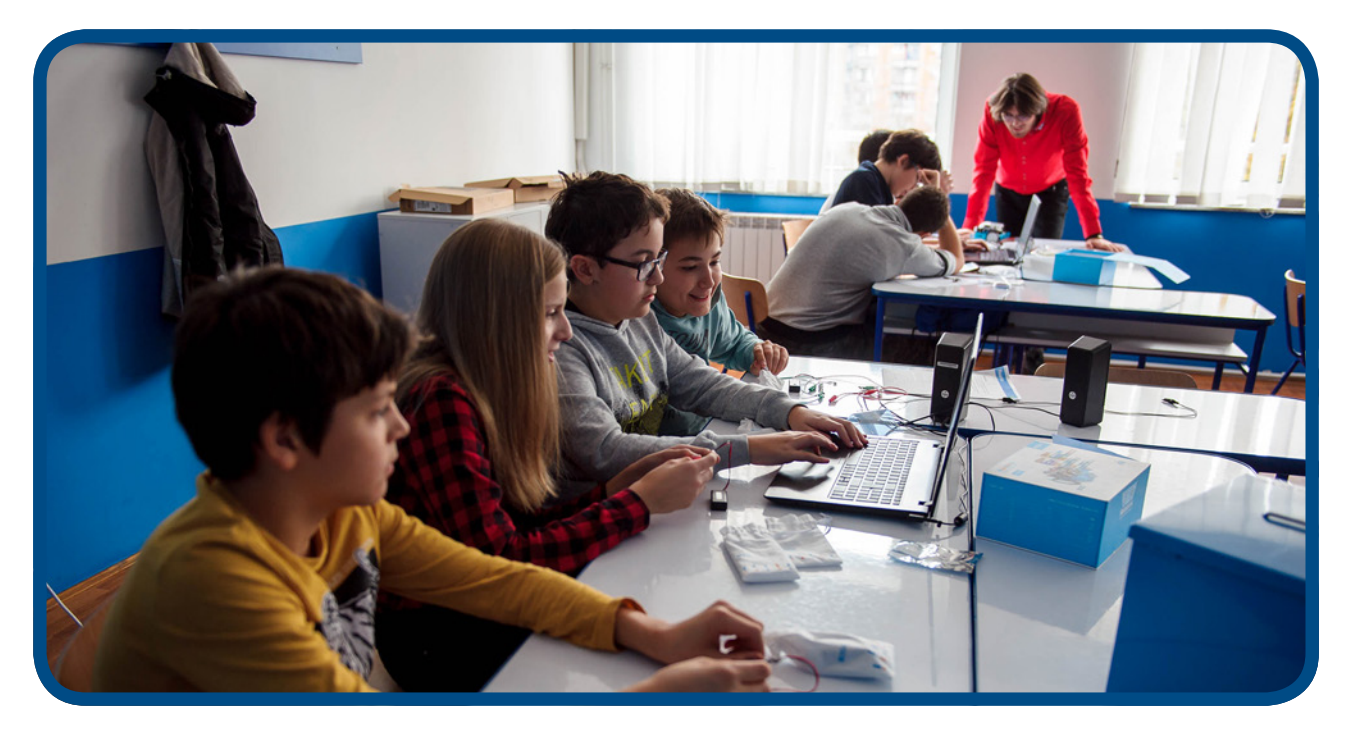

### Što je potrebno da bi se pokrenuo Klub za programiranje?

Potreban vam je jedan nastavnik ili volonter koji će voditi Klub za programiranje jedan sat nedjeljno prije/poslije škole ili čak tokom pauze za ručak. Sve što vam je potrebno su učionica, pristup računaru i internet veza. Ako je internet veza nestabilna, Klub za programiranje i dalje može da funkcioniše u oflajn verziji. Projekti koji se obrađuju tokom rada Kluba za programiranje sadrže cjelovite planove časova i smjernice za rad, tako da vam nije potrebno prethodno iskustvo rada u oblasti računarstva.

# **KAKO DA FORMIRATE KLUB ZA PROGRAMIRANJE**

Princip rada i funkcionisanje Kluba za programiranje u svakoj školi zasniva se na izboru koordinatora koji će voditi rad Kluba za programiranje, određivanja i prilagođavanja prostora za rad Kluba za programiranje, utvrđivanja termina održavanja časova, uspostavljanja registra upisanih članova, medijskom predstavljanju rada kluba i povezivanju rada kluba s lokalnom zajednicom.

### Pripreme za pokretanje Kluba za programiranje

#### **1. Identifikujte vođu kluba**

 Vođa kluba ne mora nužno posjedovati prethodno programersko iskustvo, njegova uloga se više odnosi na fasilitaciju, budući da su projekti osmišljeni za samostalni rad. Vođa kluba će učiti zajedno sa učenicima i uz to imati pristup kontinuiranom stručnom usavršavanju.

#### **2. Utvrdite dan/vreme**

 Obično se Klubovi za programiranje odvijaju posle škole, ali klub možete voditi i tokom pauze za ručak, ili tokom nekog drugog "slobodnog" perioda ili časa.

#### **3. Registrujte svoj klub ovdje https://www.codeclubworld.org/**

 Nakon registracije, vaš klub će biti dodat na globalnu mapu, što vam omogućava da napravite svoj profil i preuzimate materijale koji će vam biti potrebni.

#### **4. Pronađite prostor**

 Važno je da je prostorija opremljena laptopovima ili računarima koji se mogu povezati na internet, kao i da je prostorija bezbjedna i da predstavlja podsticajno okruženje za rad kluba.

#### **5. Obavijestite roditelje**

 Pošaljite email ili pismo roditeljima, u kome ćete ih obavijestiti o klubu i od njih zatražiti dozvolu da njihova djeca učestvuju u radu kluba.

#### **6. Promovišite klub**

 Koristite postere koje vam obezbjeđujemo za promociju vašeg kluba i prikupite potpise djece koja žele da učestvuju.

#### **7. Samostalno isprobajte projekte**

 Preporučujemo vam da sami isprobate projekte prije održavanja sastanka kluba svake nedjelje. Na taj način ćete znati što je to što djeca pokušavaju da urade i moći ćete da im pomognete da prevaziđu izazove.

#### **8. Spremni ste!**

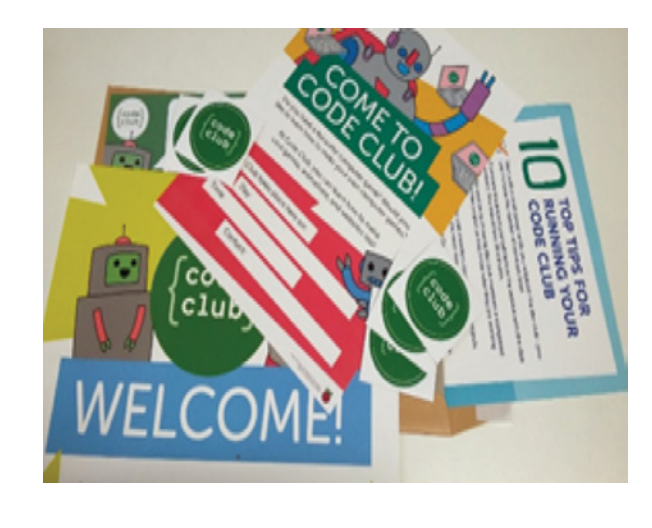

### Evo 10 savjeta za uspješan rad Kluba za programiranje

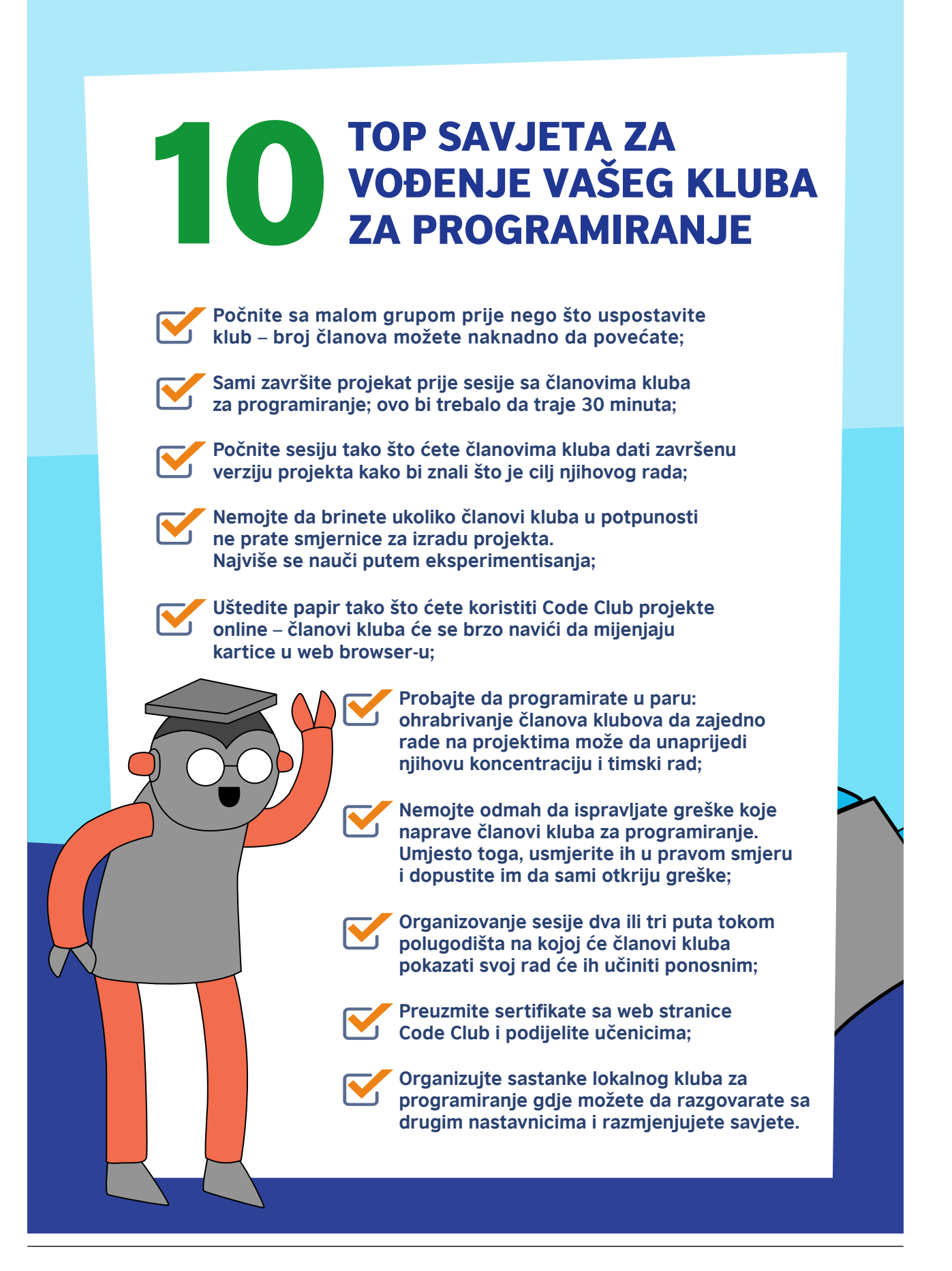

### Kontinuirana podrška zajednice

Svaka škola koja registruje Klub za programiranje čiji se rad odvija jednom nedjeljno u okviru vannastavnih aktivnosti pridružuje se globalnoj zajednici. Na taj način se nastavnicima, učenicima i roditeljima omogućava da razmjenjuju svoja iskustva u vezi sa Klubom za programiranje i uče od drugih u podržavajućem i pasioniranom okruženju.

- Tromjesečni bilten sa vrhunskim savjetima, vijestima iz zajednice i analizom podataka;
- Redovna elektronska pošta na temu ključnih pitanja poput bezbijednosti;
- Pristup besplatnoj obuci i usavršavanju putem *FutureLearn* platforme;
- Ekskluzivna takmičenja i pokloni;
- Pozivi na međunarodne događaje poput *Coolest Projects* na kojima učenici mogu da prikažu svoje projekte.

### Nacionalni ambasadori

Svaki region ima ambasadora koji organizuje tromjesečne sastanke onlajn, na kojima zajednica na nacionalnom nivou može da razmjenjuje svoja iskustva i znanja i međusobno se podržava. Ovi tromjesečni sastanci su osnov na kojima se zasniva nacionalna zajednica.

Nakon registracije, dobićete dosta materijala i resursa poput postera na kojima je objašnjeno koji su to najuobičajeniji ishodi učenja u okviru Kluba za programiranje, i to na zabavan i proaktivan način.

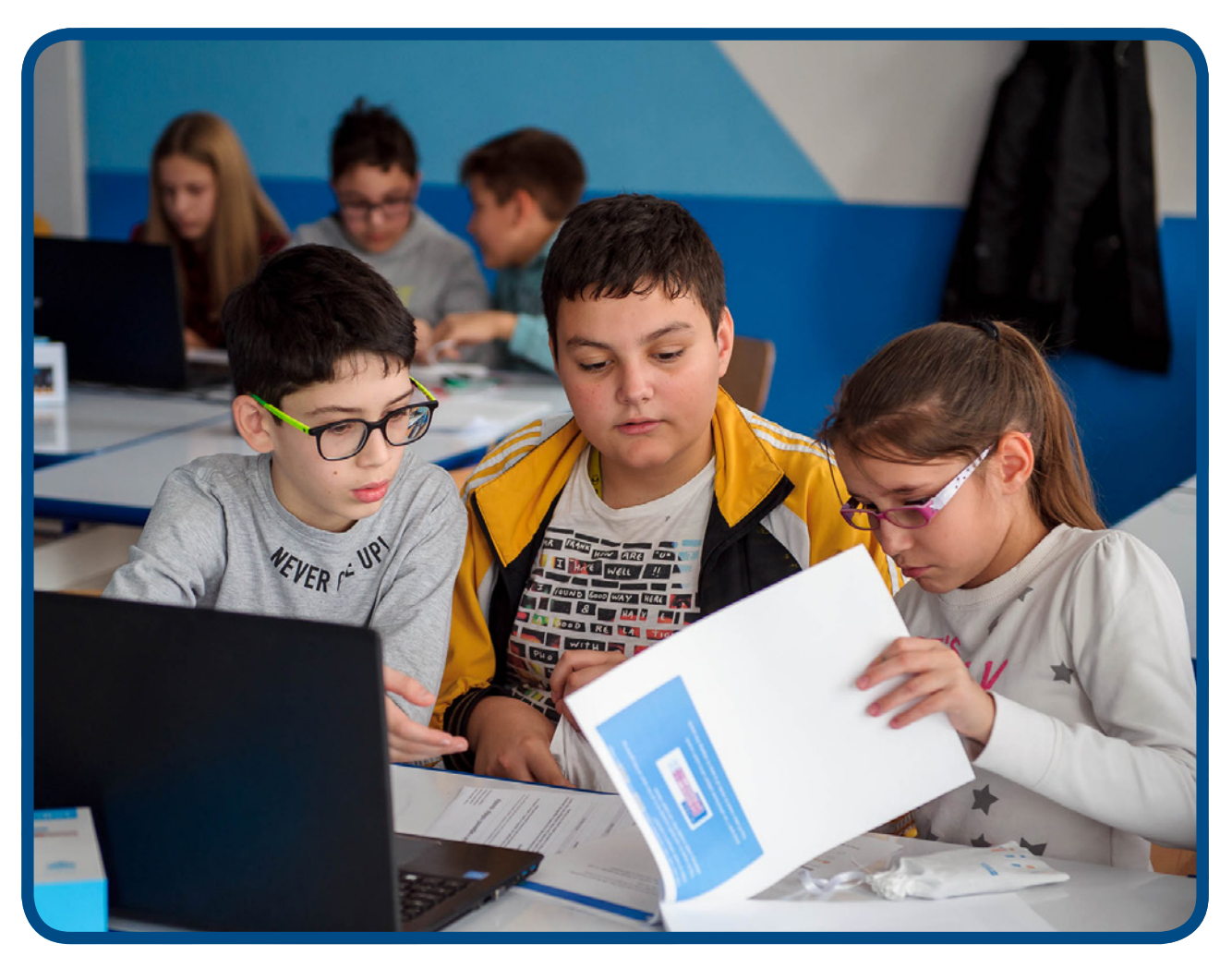

# PONAVLJANJE

Kada uočite grupu ponovljenih instrukcija u vašem kodu, umjesto da ih zapisujete ponovo i ponovo, možete da koristite ponavljanje.

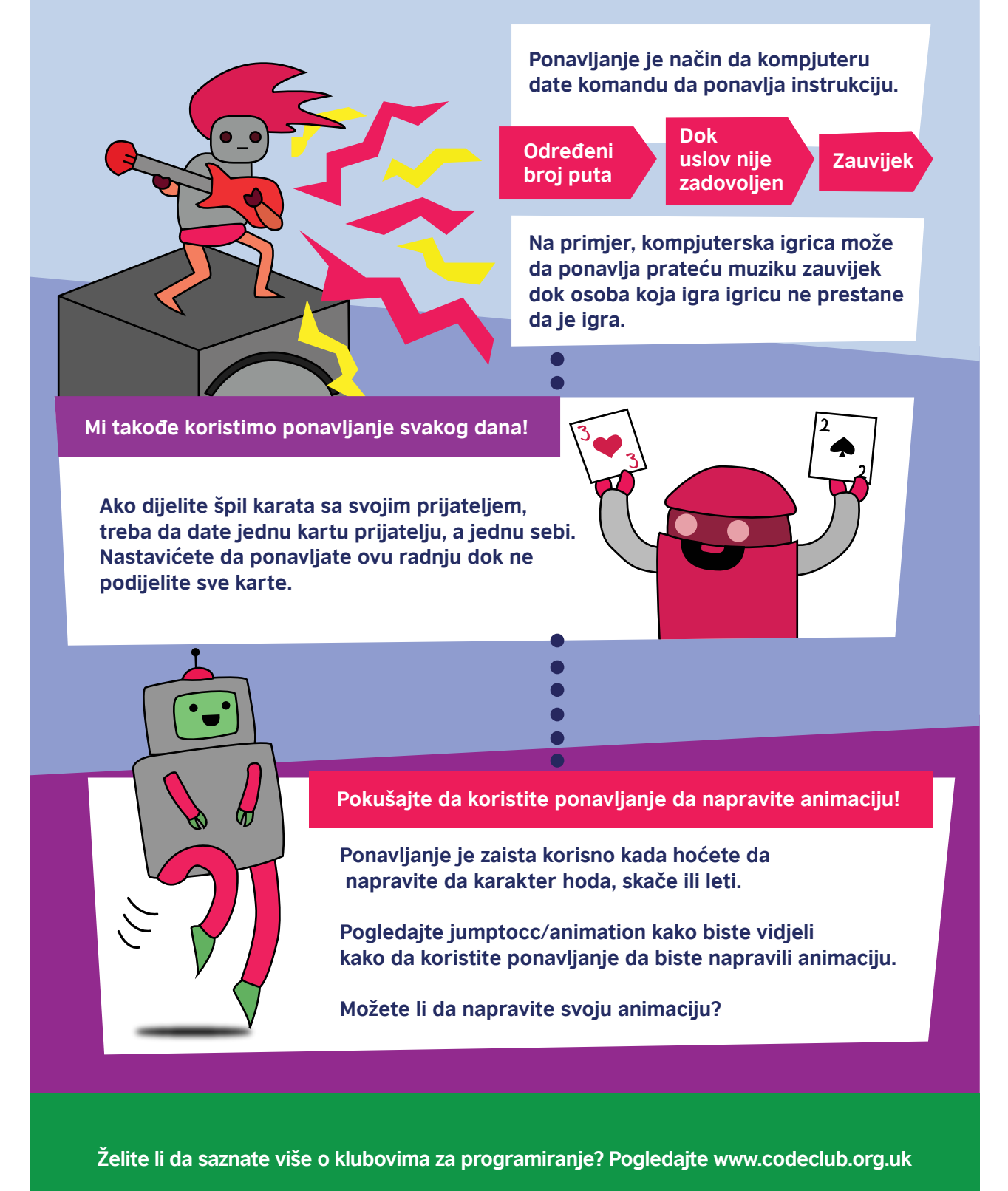

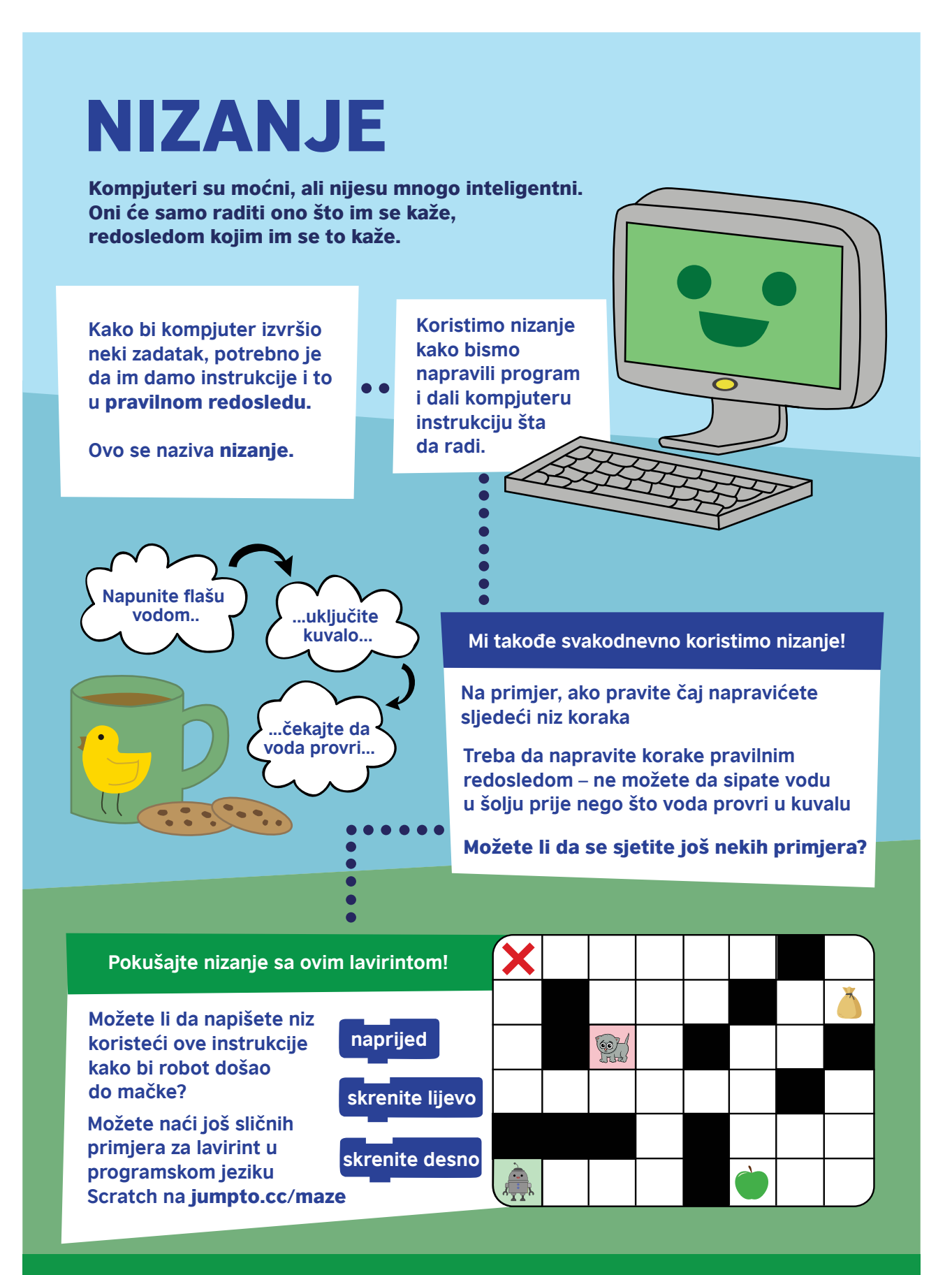

**Želite li da saznate više o klubovima za programiranje? Pogledajte www.codeclub.org.uk**

# Često postavljana pitanja i dodatne smjernice

Odgovore na najčešće postavljana pitanja o Klubu za programiranje možete pronaći ovdje u dijelu pod nazivom *FAQ* http://help.codeclubworld.org/en/support/home

Za dodatne smjernice o osnivanju i radu Kluba za programiranje:

- Pogledajte ovu uvodnu sesiju o tome kako da formirate svoj Klub za programiranje, koju vodi Ketrin Ledbeter, Međunarodna koordinatorka programa za Klubove za programiranje (iz Raspberry Pi Fondacije). Pogledajte snimak tridesetominutnog vebinara https://register.gotowebinar.com/ recording/486772886903870466 (unesite svoje ime i email kako biste mogli odmah da pristupite vebinaru) i prezentaciju ovdje https://goo.gl/t1E7L7
- Popunite ovaj besplatni onlajn MOOC o načinu vođenja Kluba za programiranje https://www.futurelearn.com/courses/code-club

### Važni veb-sajtovi

**veb-sajt Code Club** https://www.codeclubworld.org/

**veb-sajt Raspberry Pi** https://www.raspberrypi.org/about/

**veb-sajt Code Club projekata** https://projects.raspberrypi.org/en/codeclub

**veb-sajt Scratch-a**  https://scratch.mit.edu/

**Code Club YouTube**  https://www.youtube.com/watch?v=-fKN6A8ow-E&list=PLcd1Q0-YkB1diHvyhf2sA9e9IlbFGZjVd

**FutureLearn kursevi** https://www.futurelearn.com/partners/raspberry-pi

# **PLANOVI ČASA KOJI ĆE VAM POMOĆI DA KRENETE**

#### **Uvodna sesija za sve - Osnivanje vašeg Kluba za programiranje**

Ova sesija pomaže nastavnicima i učenicima da se upoznaju sa programiranjem, isplaniraju rad u narednih 10 nedjelja i da se upoznaju sa raspoloživom podrškom i resursima koji će im pomoći da krenu, ali i tokom rada.

Klub za programiranje će biti redovno mjesto na kome će nastavnici i učenici moći da istražuju programiranje na zabavan, neformalan način uz primjenu najkvalitetnijih resursa i materijala.

#### **Ciljevi**

- 1. Uvod u osnove programiranja
- 2. Smjernice za osnivanje Kluba za programiranje u okviru vannastavnih aktivnosti u vašoj školi

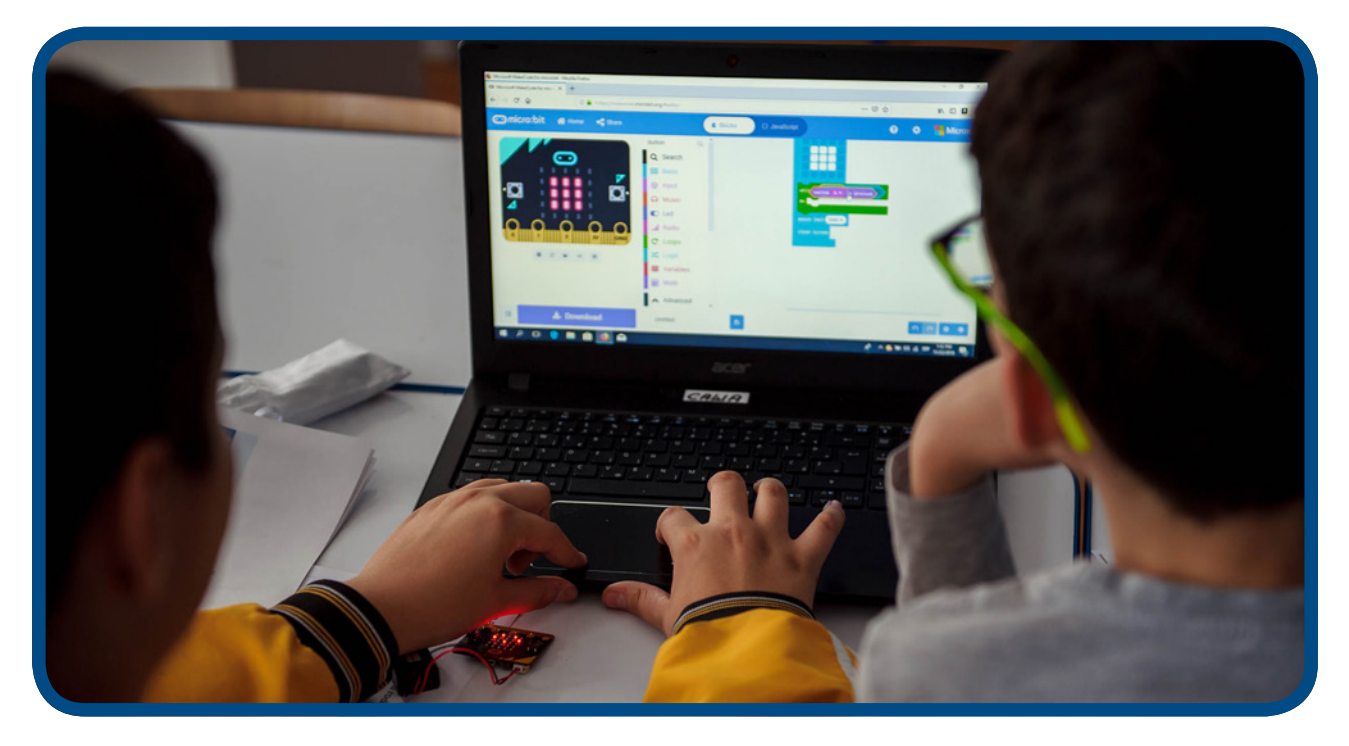

#### **Postignuća Kluba za programiranje u Uvodnoj nedjelji**

- Školski Klub za programiranje je osnovan, imenovanje fasilitatora Kluba za programiranje (nastavnik/ nastavnici)
- Registracija članova Kluba za programiranje
- Nastavnici, učenici i direktor škole stiču ključna znanja o važnosti programiranja

#### **Trajanje**

1 sat (mogućnost kombinovanja s nekoliko uvodnih aktivnosti programiranja u cilju sticanja praktičnog iskustva od samog početka, odnosno iskombinovati sesije predviđene za prvu nedjelju iz desetonedjeljnog kursa za korišćenje micro:bit uređaja)

#### **Aktivnosti**

- Uvod u kontekst programa Škole za 21. vijek
- "Šta je programiranje" video https://www.youtube.com/watch?v=aTkoei6-uGU
- Uvod u koncept Kluba za programiranje, upućivanje na uvodne materijale i video zapise koji su prethodno navedeni u Vodiču
- Razgovor o planovima za početne nedjelje, odnosno naglasak je na aktivnostima i registraciji učenika onlajn

*Nakon osnivanja Kluba za programiranje, nastavnici će biti u mogućnosti da odaberu neku od različitih ponuđenih opcija (v. naredno poglavlje Vodiča za pojedinosti):*

*Ako su vašim učenicima BBC micro:bit uređaji i programiranje novi, ili ako su početnici* 

- • *Desetonedjeljni plan lekcija za uvod u korišćenje micro:bit uređaja*
- *Ako su vaši učenici početnici u korišćenju micro:bit uređaja, ali već posjeduju neka iskustva Odaberite nešto od preko 40 "Make it: Code it' projekata dostupnih na veb-sajtu* microbit.org *koji će biti ažuriran krajem oktobra 2019.*

*Ako vaši učenici traže sadržaje u oblasti rješavanja problema sa prototipskim izazovima za korišćenje micro:bit uređaja*

*• Prijavite se na globalno takmičenje 'do your:bit', koristeći resurse koji su razvijeni da postave realan kontekst iz stvarnog života i zasnivaju se na Globalnim ciljevima održivosti Ujedinjenih nacija.*

*Ako su vaši učenici spremni da istražuju nove programske jezike, projekte i vještine*

- *Pratite nastavne planove za rad Klubova za programiranje koji su dostupni onlajn za širi spektar programskih jezika - uključujući Scratch, Python i HTML- putem kojih možete dodatno razviti svoje znanje i sposobnosti kako biste osmislili složenije projekte*
- *Ukoliko su nastavnik i učenici na naprednom nivou, mogu da naprave sopstvene putanje učenja koristeći odjeljak filteri na raspberrypi.projects.org*

*Odluku o tome bi trebalo donijeti na osnovu nivoa pismenosti i interesovanja djece. Ovi načini rada se takođe mogu nadovezivati jedan na drugi.*

*Mogu da postoje dve ili više grupa koje paralelno rade sa različitim nastavnicima (ili sa istim nastavnikom u različitim terminima), u zavisnosti od iskustva učenika.*

*Na primjer, u Srbiji, programiranje je obavezno od petog razreda, tako da učenici uzrasta 12 i 13 godina već posjeduju iskustvo programiranja u Scratch-u i Python-u koje su stekli u okviru obavezne nastave. Sa druge strane, učenici izrasta od 9 do 11 godina bi tako bili početnici. Svim zainteresovanim učenicima bi trebalo omogućiti iste mogućnosti.*

### Ako su vam BBC micro:bit uređaj i programiranje novi, ili ako ste početnik a želite da vježbate...

Desetonedjeljni BBC-jev program za korišćenje micro:bit uređaja nudi kratke projekte koji vam pomažu da nadogradite svoje znanje i iskustvo u radu sa hardverskim elementima micro:bit uređaja, i upoznate se sa svojstvima softvera - programskog jezika koji morate savladati kako bi micro:bit uopšte radio. Svi programi su predstavljeni kodom u MakeCode uređivaču blokova i tekstualnom jeziku za Python za one koji žele da isprobaju isti projekat koristeći različite računarske jezike.

#### **Uvod u program za korišćenje micro:bit uređaja u 10 koraka**

#### **Pregled:**

Nedjelja 1 - Zdravo micro:bit!

- Nedjelja 2 Ulazi i izlazi
- Nedjelja 3 LED svijetla i petlje
- Nedjelja 4- Promijenljive i obrada podataka
- Nedjelja 5 Zvuk
- Nedjelja 6 Radio
- Nedjelja 7 Odabir i Bulova logika
- Nedjelja 8 Pravljenje fizičkih ulaza
- Nedjelja 9 Slobodan kod
- Nedjelja 10 Obnavljanje i predstavljanje

Sve sesije su osmišljene da traju 1 sat. Projekti u okviru svake od sesija idu od jednostavnih ka složenijim. Slobodno koristite projekte koje ste realizovali tokom drugih sesija ili sa sajta https:// makecode.microbit.org/ kako biste održali interesovanje i angažovanje učenika. Podstičite istraživanje i eksperimentisanje. Zapamtite: greške ne postoje!

Pri početnom korišćenju micro:bit uređaja trebalo bi koristiti MakeCode blokove, ali su za napredne učenike i za one koji žele da uporede blokovski programski jezik sa tekstualnim programskim jezikom koji se koristi u obrazovanju širom svijeta obezbijeđeni su i prevodi projekata za Python.

Korisni linkovi:

- https://microbit.org/ pojedinosti o micro:bit uređaju i podrška za njegovo korišćenje
- https://makecode.microbit.org/ MakeCode uređivač blokova i projekti
- Ako prelazite na Python: https://python.microbit.org/ i https://microbit-micropython.readthedocs.io/

...I ne zaboravite da se zabavite!

#### **NEDJELJA 1 - ZDRAVO MICRO:BIT!**

#### **Naučićete:**

- neke nove karakteristike micro:bit uređaja
- da prenesete prve programe na fizički micro:bit uređaj
- da izmijenite zadati računarski program kako biste mu dali lični pečat

#### **Redosled aktivnosti tokom sesije:**

- Predstavite fizički micro:bit uređaj, objasnite da je to maleni računar koji se može programirati koristeći računar ili telefon i tako se pretvoriti u samostalni digitalni uređaj. Veliki broj karakteristika je isti kao na mobilnom telefonu- koliko ste ih zapazili?
- Koristite oznake na pozadini micro:bit uređaja kao smjernice, zajedno sa informacijama dostupnim na sajtu https://microbit.org/
- Poput pametnog telefona, posjeduje procesor, tastere, displej, radio, kompas, mjerač ubrzanja (akcelerometar) kako bi znao kad ga protresete ili na koju stranu je gore, kao i USB priključak.
- Prikažite proces za kreiranje programa Srce. Priključite micro:bit uređaj na računar i prenesite preuzeti HEX fajl na micro:bit, tako što ćete preuzeti fajl prevući na MICROBIT drajv na računaru. Kada svijetlo na pozadini micro:bit uređaja prestane da blinka, program je kopiran i trebalo bi da radi.
- Ako imate baterije, isključite micro:bit uređaj sa računara, priključite bateriju da biste pokazali da program ostaje na micro:bit uređaju i kada je isključen, kao i da vam računar nije potreban da biste koristili micro:bit, samo da biste ga programirali.
- Istražite druge ikonice koje micro:bit može da prikaže i istražite ostale projekte koji su navedeni u nastavku.
- Podstičite eksperimentisanje! Ako ne uradi ono što ste očekivali, pokušajte da ustanovite zbog čega se to dogodilo tako što ćete izmijeniti kod.

#### **Predloženi projekti za ovu sesiju:**

- 1. Srce
- 2. Otkucaji srca
- 3. Bedž s imenom

#### **NEDJELJA 1. PROJEKAT 1: SRCE**

#### **Što je to?**

Osvijetlite svoj micro:bit ljubavlju tako što ćete na LED displeju prikazati srce.

#### **Naučićete:**

Da računarski program može da učini da se na micro:bit LED diodama pojavi slika, kao primjer fizičkog izlaza na djelu.

#### **Programiranje uz MakeCode blokove:**

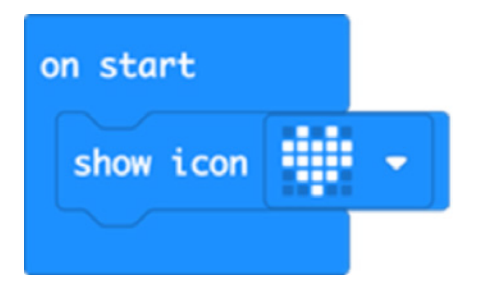

#### **Otvorite kod za projekat u MakeCode:**

#### https://makecode.microbit.org/#pub:\_1M2V0eiFb7jJ

#### **Poboljšajte ga:**

- Pokušajte da odaberete ostale ugrađene slike poput SREĆAN, PATKA ili DUH.
- Prikažite nekoliko slika.
- Koje nove slike možete da napravite sa LED mrežom?

#### **Kod u Python-u:**

```
from microbit import *
display.show(Image.HEART)
```
#### **NEDJELJA 1. PROJEKAT 2: OTKUCAJI SRCA**

#### **Što je to?**

Neka srce vašeg micro:bit uređaja zakuca, tako što ćete iskoristiti petlje za kreiranje animacije.

#### **Naučićete:**

Da program može da napravi animaciju upotrebom beskonačne petlje, koja je napravljena da ponavlja redosled LED lampica koje prave malo i veliko srce koje pulsira na displeju. Nakon što prikaže sve slike, program pravi pauzu od pola sekunde (500 milisekundi) prije prikazivanja naredne slike. Animacija ponavlja redosled prikazivanja ove dvije slike i pauze sve dok ne isključite micro:bit uređaj s baterije ili USB kabla.

#### **Programiranje uz MakeCode blokove:**

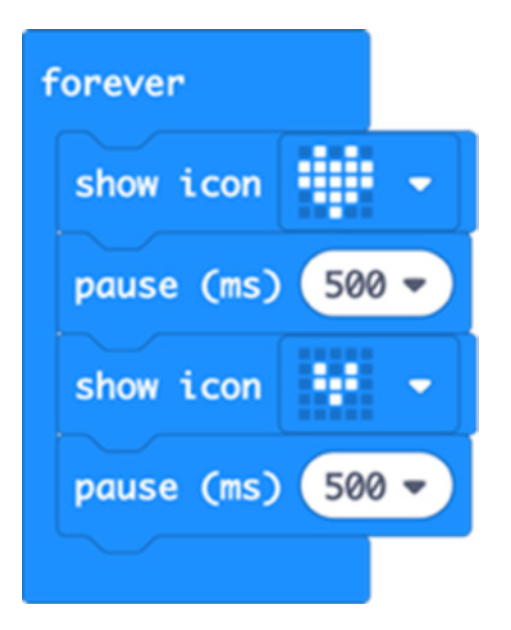

#### **Otvorite kod za projekat u MakeCode:**

https://makecode.microbit.org/#pub:\_FhkJ3MTEk7XU

#### **Poboljšajte ga:**

- Neka srce zakuca brže ili sporije tako što ćete promijeniti vrijeme trajanja pause.
- Pokušajte da napravite animaciju drugih ugrađenih slika kao što su mali i veliki romb ili kvadrat.
- Napravite sopstvene animacije koje ste sami osmislili u formi malog i velikog prikaza iste slike.

#### **Kod u Python-u:**

```
from microbit import *
while True:
    display.show(Image.HEART)
    sleep(500) 
   display.show(Image.HEART SMALL)
    sleep(500)
```
#### **NEDJELJA 1. PROJEKAT 3: BEDŽ SA IMENOM**

#### **Što je to?**

Pretvorite vaš micro:bit uređaj u animirani bedž sa imenom.

#### **Naučićete:**

Da LED displej na micro:bit uređaju takođe može da prikaže riječi i brojeve, kao i slike. Ovaj program vam pokazuje kako da pomičete tekst preko ekrana kako bi drugi znali kako se zovete i prikažete sliku. Beskonačna Beskrajna petlja će ponavljati slijed sve dok ne isključite micro:bit uređaj sa baterije ili USB kabla.

#### **Programiranje uz MakeCode blokove:**

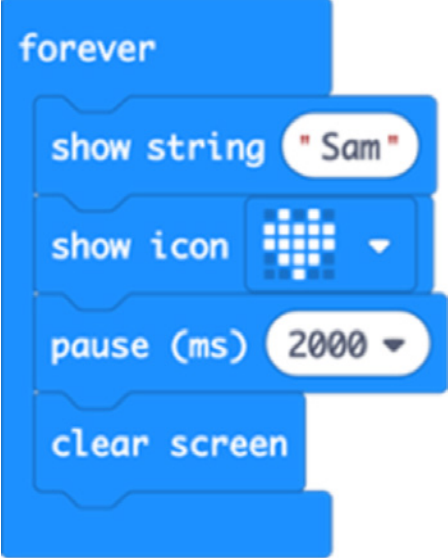

#### **Otvorite kod za projekat u MakeCode:**

https://makecode.microbit.org/#pub:\_Cre9068xxYfE

#### **Poboljšajte ga:**

- Napravite da se prikazuju različite poruke ako pritisnete taster A ili B.
- Prikažite svoje ime slovo po slovo.
- Osmislite način da nosite svoj micro:bit bedž uz pomoć selotejpa ili izolir trake (nemojte koristiti zihernadle jer metal može da ošteti micro:bit uređaj).

#### **Kod u Python-u:**

```
from microbit import *
while True:
     display.scroll('Sam')
     display.show(Image.HEART)
     sleep(2000)
     display.clear()
```
#### **NEDJELJA 2 - ULAZI I IZLAZI**

#### **Naučićete:**

- da računari posjeduju ulaz i izlaz.
- informacije ulaze u računar, računar ih obrađuje i kreira izlazni rezultat.
- otkrićete sami kako ovaj proces funkcioniše u malom, nezavisnom fizičkom sistemu.
- kako računar generiše nasumične brojeve i istražite prirodu nasumičnosti.

#### **Redosled aktivnosti tokom sesije:**

- Uporedite ulaze i izlaze na micro:bit uređaju s telefonom ili računarom, osvrćući se na ono što ste naučili o uređaju tokom prve nedjelje (npr. tastatura i ekran osjetljiv na dodir su ulazi, displeji i zvučnici su izlazi).
- Ulazi obuhvataju tastere, senzore poput mjerača ubrzanja i kompasa.
- Izlazi obuhvataju LED displej.
- Radio, kontakt i USB priključci mogu bili i ulaz i izlaz.
- Odaberite jednu od aktivnosti kako biste samostalno istražili kako se obrađuju ulazni podaci koji se unose putem tastera i senzora i kako na taj način različite informacije postaju izlaz na LED displeju.
- Mogu vam biti potrebne olovke, kockice i milimetarski papir da istražite koliko su nasumične micro:bit kockice, tako što ćete praviti raboše (recke) za brojeve od 1-6. Ako je u potpunosti nasumično, trebalo bi da dobijete podjednaku zastupljenost brojeva.
- Na kraju sesije podijelite sa ostalima što ste otkrili: koja je razlika između svojstva micro:bit uređaja za generisanje nasumičnih brojeva i stvarnih kockica?

#### **Predloženi projekti za ovu sesiju:**

- 4. Bedž sa emocijama (tasteri, LED displej)
- 5. Glupiramo se (bedž sa emocijama koji može da se protrese)
- 6. Kockice (jednostavno, kada se protrese pokaže broj)

#### **NEDJELJA 2. PROJEKAT 4: BEDŽ SA EMOCIJAMA**

#### **Što je to?**

Iskoristite tastere na micro:bit uređaju i LED displej da biste svijetu pokazali kako se osjećate.

#### **Naučićete:**

Kako se koriste fizički tasteri na micro:bit uređaju i kako da se drugačije stvari dogode kada pritisnete svaki od njih. Micro:bit procesuira fizičke ulaze i pretvara ih u različite izlaze na LED displeju.

#### **Programiranje uz MakeCode blokove:**

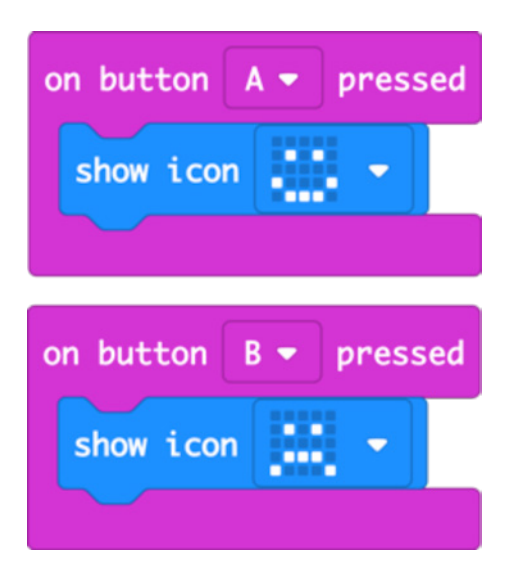

**Otvorite kod za projekat u MakeCode:**

https://makecode.microbit.org/#pub:\_d4aPaHUrmcX4

#### **Poboljšajte ga:**

- Isprobajte druge emocije kao što su SPAVAM, ZBUNJEN ili RAVNODUŠAN.
- Osmislite sopstvene "emotikone" koristeći LED displej.
- Iskoristite bedž da pokažete da li vam je potrebna pomoć ili napravite bedževe pomoću kojih razred može da glasa koristeći štikiranje ili krstiće.

#### **Kod u Python-u:**

```
from microbit import *
while True:
    if button a.is pressed():
         display.show(Image.HAPPY)
    if button b.is pressed():
         display.show(Image.SAD)
```
#### **NEDJELJA 2. PROJEKAT 5: GLUPIRAJTE SE**

#### **Što je to?**

Iskoristite mjerač ubrzanja na micro:bit uređaju kako biste proširili raspon emocija koje možete da prikažete - skačite gore - dolje kako biste pokazali da se osjećate šašavo!

#### **Naučićete:**

Kada protresete micro:bit, mjerač ubrazanja registruje iznenadni pokret i program generiše lice koje se blesavi koje se pojavljuje na LED displeju micro:bit uređaja. Ovi pokreti se nazivaju "gestovi".

#### **Programiranje uz MakeCode blokove:**

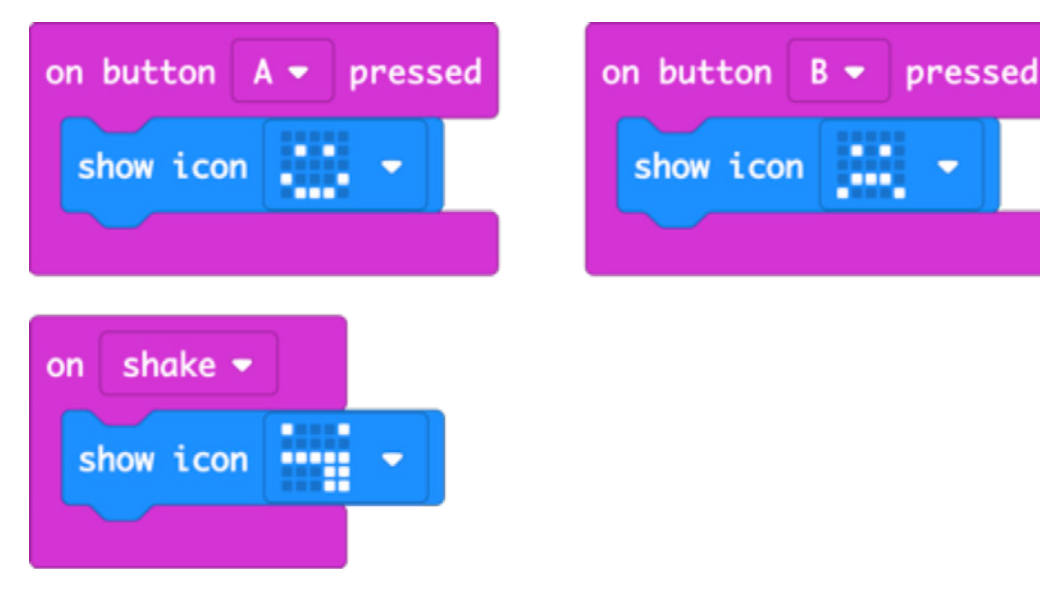

#### **Otvorite kod za projekat u MakeCode:**

#### https://makecode.microbit.org/#pub:\_dkrYv67Ui9jW

#### **Poboljšajte ga:**

- Koristite različite ugrađene slike emocija poput RAVNODUŠAN, ZBUNJEN ili LJUT.
- Prikažite različit emotikon kada pritisnete tastere A i B zajedno.
- Dodajte nove emocije koristeći LED displej da nacrtate sopstvene slike u okviru projekta Animirane životinje tokom nedjelje 3.

#### **Kod u Python-u:**

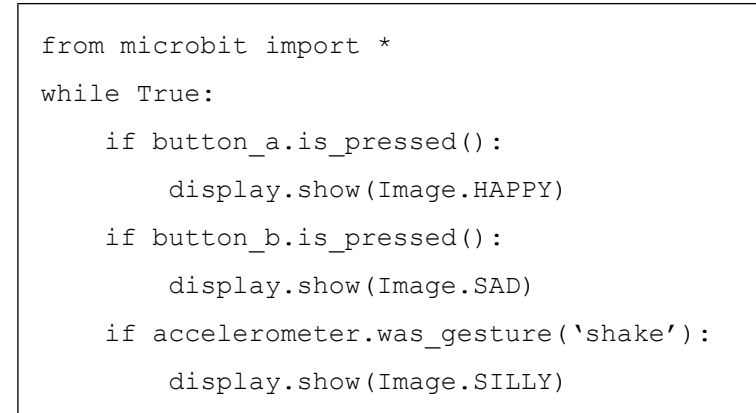

#### **NEDJELJA 2. PROJEKAT 6: KOCKICE.**

#### **Što je to?**

Protresite micro:bit uređaj da biste dobili nasumične brojeve kao što radite sa kockicama.

#### **Naučićete:**

Kako mjerač ubrzanja može da osjeti kada se micro:bit protrese i učini da se nešto dogodi.

Računarima je teško da generišu prave nasumične brojeve jer su to mašine koje rade na precizan i propisan način. Napravite raboš (brojač pomoću recki/crtica) da biste vidjeli koliko često se pojavljuje svaki broj. Uporedite to sa pravim kockicama. Da li su ovi brojevi zaista nasumični?

#### **Programiranje uz MakeCode blokove:**

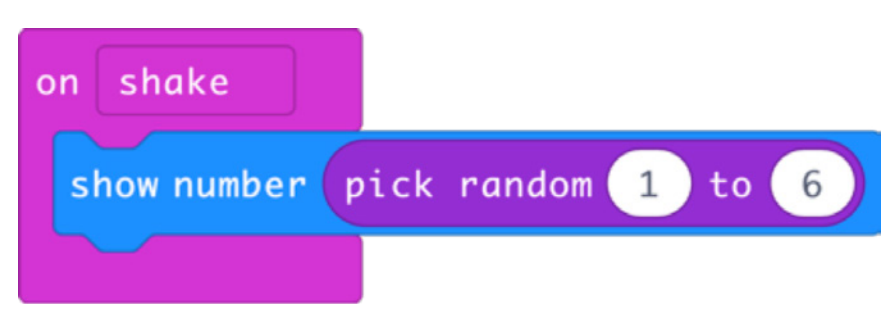

#### **Otvorite kod za projekat u MakeCode:**

https://makecode.microbit.org/#pub:\_h8Wbw3AbxTrt

#### **Poboljšajte ga:**

- Napravite da se broj prikaže nekoliko sekundi, a potom obrišite LED displej kako biste sačuvali baterije.
- Učinite da baci 2 kockice. Možete da dobijete nasumični broj od 2 do 12 ili možete da dobijete nasumične brojeve između 1 i 6 i da ih saberete.
- Isprobajte oba načina i bilježite recke da biste vidjeli koliko se često svaki od rezultata pojavljuje. Ima li razlike? Da li se neki brojevi pojavljuju češće od drugih?

#### **Kod u Python-u:**

```
from microbit import *
import random
while True:
    if accelerometer.was gesture('shake'):
        display.show(random.randint(1, 6))
```
#### **NEDJELJA 3 - LED SVIJETLA I PETLJE**

#### **Naučićete:**

- Primjenu neprekidnih/ beskonačnih petlji kako bi računarski program ponavljao niz komandi.
- Da napravite jednostavne animacije
- Da koristite LED matricu 5x5 da predstavite stvari iz stvarnog svijeta u vizuelnoj digitalnoj formi.
- Da koristite numerisane petlje da biste kontrolisali prikaz niza slika zadati broj puta.

#### **Redosled aktivnosti tokom sesije:**

- Obnovite projekte iz nedjelje 1: Projekti **Otkucaji srca** i **Bedž sa imenom** koriste **beskonačnu** petlju kako bi se niz slika ili riječi ponavljao sve dok micro:bit ima napajanje.
- Danas ćemo istražiti kako da sami napravimo slike na LED displeju i kako da koristimo petlje da kontrolišemo slike i napravimo jednostavne animacije.
- Koristite papir na kvadratiće / milimetarski papir i olovke da nacrtate sopstvenu animaciju za LED displej u mreži 5x5.
- Projekat Pulsirajuće emocije koristi numerisanu petlju kako bi se niz ponavljao zadati broj puta (ponekad se naziva **brojačka petlja**). Istražite kako se ovo razlikuje od **beskonačne** petlje.

#### **Predloženi projekti za ovu sesiju:**

- Obnovite projekte Otkucaji srca ili Bedž sa imenom (iz nedjelje 1)
- 7. Animirane životinje
- 8. Sijajući zraci sunca
- 9. Pulsirajuće emocije

#### **NEDJELJA 3. PROJEKAT 7: ANIMIRANE ŽIVOTINJE**

#### **Što je to?**

Nacrtajte sopstvene slike na displeju micro:bit uređaja i napravite da se pomjeraju.

#### **Naučićete:**

- Da koristite predefinisane slike i potom ih izmijenite, tako što ćete sve tačke (piksele) pomjeriti jedan red nadolje.
- Da napravite animaciju tako što ćete prikazati dvije neznatno različite slike jednu za drugom, sa kašnjenjem od pola sekunde (500 milisekunde), kako bi izgledalo kao da patka uranja i izranja iz vode.
- Kako beskonačne petlje pokreću micro:bit uređaj da ponavlja animirani niz slika sve dok ga ne isključite.

#### **Programiranje uz MakeCode blokove:**

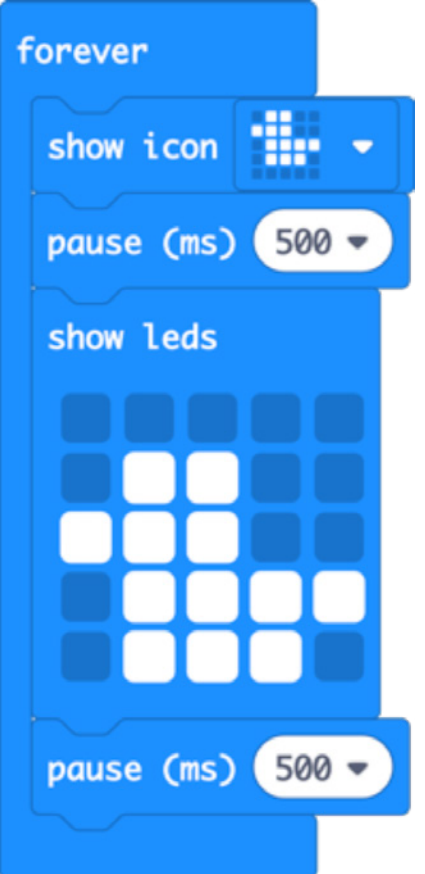

#### **Otvorite kod za projekat u MakeCode:**

https://makecode.microbit.org/#pub:\_J9rK89hgJJRV

#### **Poboljšajte ga:**

- Pokušajte da modifikujete i animirate različite predefinisane slike poput ŽIRAFE i ZECA.
- Napravite sopstvene slike od nule koristeći milimetarski papir da skicirate svoje slike.
- Napravite duže animirane nizove da biste ispričali priču.

#### **Kod u Python-u:**

```
from microbit import *
while True:
     display.show(Image.DUCK)
     sleep(500)
     display.show(Image(
         "00000:"
         "09900:"
         "99900:"
         "09999:"
         "09990"))
     sleep(500)
```
#### **NEDJELJA 3. PROJEKAT 8: SIJAJUĆI ZRACI SUNCA**

#### **Što je to?**

Napravite animaciju sijajućih sunčevih zraka.

#### **Naučićete:**

Kako beskonačne petlje pokreću micro:bit uređaj da ponavlja animirani niz slika sve dok ga ne isključite.

#### **Programiranje uz MakeCode blokove:**

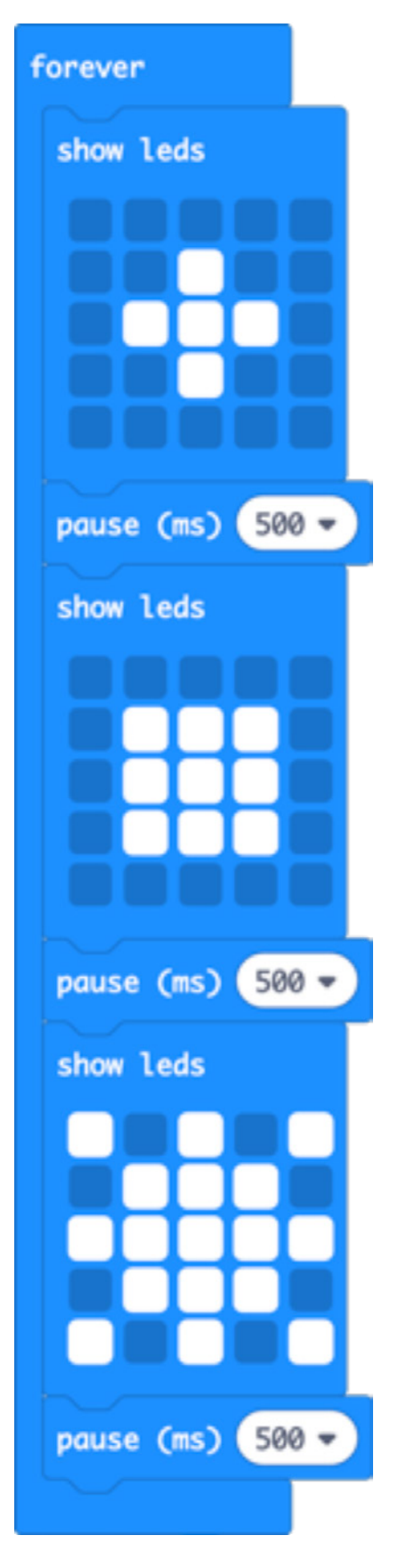

#### **Otvorite kod za projekat u MakeCode:**

https://makecode.microbit.org/#pub:\_XTpPLoAX0edC

#### **Poboljšajte ga:**

- Ubrzajte ili usporite animaciju tako što ćete mijenjati kašnjenje od 500 milisekundi.
- Upotrebite sopstveni dizajn sunca i njegovih zraka.

#### **Kod u Python-u:**

```
from microbit import *
while True:
     display.show(Image(
         "00000:"
         "00900:"
         "09990:"
         "00900:"
         "00000"))
     sleep(500)
     display.show(Image(
         "00000:"
         "09990:"
         "09990:"
         "09990:"
         "00000"))
     sleep(500)
     display.show(Image(
         "90909:"
         "09990:"
          "99999:"
         "09990:"
         "90909"))
     sleep(500)
```
U Python-u, iskoristite niz brojeva od 1 do 9 da pokažete kako sunčevi zraci postaju prigušeniji kako putuju dalje od centra.

#### **NEDJELJA 3. PROJEKAT 9: PULSIRAJUĆE EMOCIJE**

#### **Što je to?**

Neka svi vide vaše emocije tako što ćete koristiti srećne i tužne emotikone koji pulsiraju.

#### **Naučićete:**

Da kombinujete ono što ste naučili o ulazima pomoću tastera i izlazima na LED displeju sa petljom sa određenim brojem ponavljanja (koja se još naziva brojačka ili "for" petlja). Redosled prikazivanja srećnog i tužnog emotikona se ponavlja 4 puta i onda se ekran obriše.

#### **Programiranje uz MakeCode blokove:**

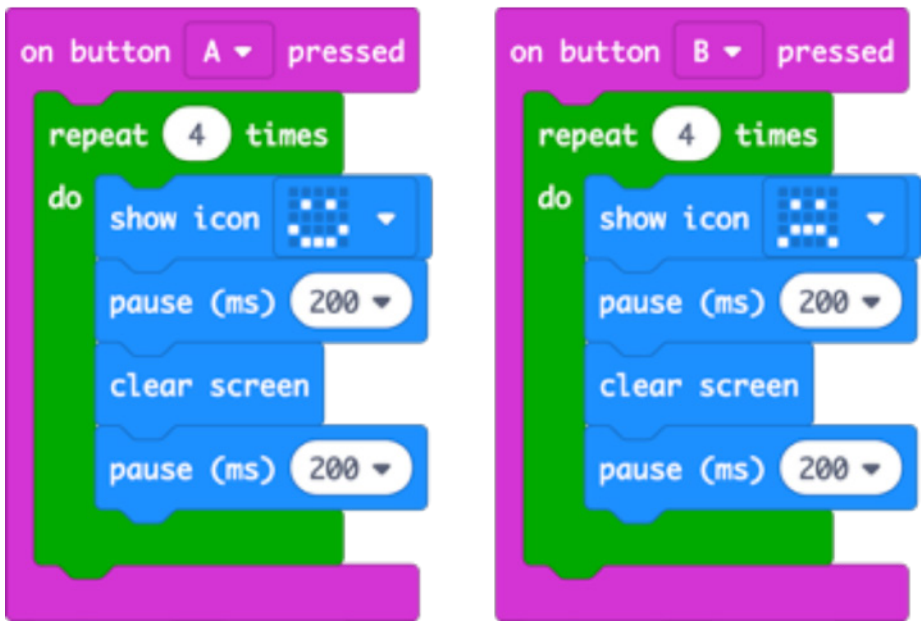

#### **Otvorite kod za projekat u MakeCode:**

https://makecode.microbit.org/#pub:\_2DRXqjK1dc3R

#### **Poboljšajte ga:**

- Neka bedž pulsira nekoliko puta tako što ćete broj 4 učiniti većim.
- Neka pulsiranje bude brže ili sporije tako što ćete promijeniti kašnjenje na 200 milisekundi (0,2 sekunde).
- Koristite različite emotikone ili nacrtajte sopstvene kao u okviru projekta Animirane životinje.

#### **Kod u Python-u:**

```
from microbit import *
while True:
    if button a.is pressed():
         for x in range(4):
             display.show(Image.HAPPY)
             sleep(200)
             display.clear()
             sleep(200)
    if button b.is pressed():
        for x in range(4):
             display.show(Image.SAD)
             sleep(200)
             display.clear()
             sleep(200)
```
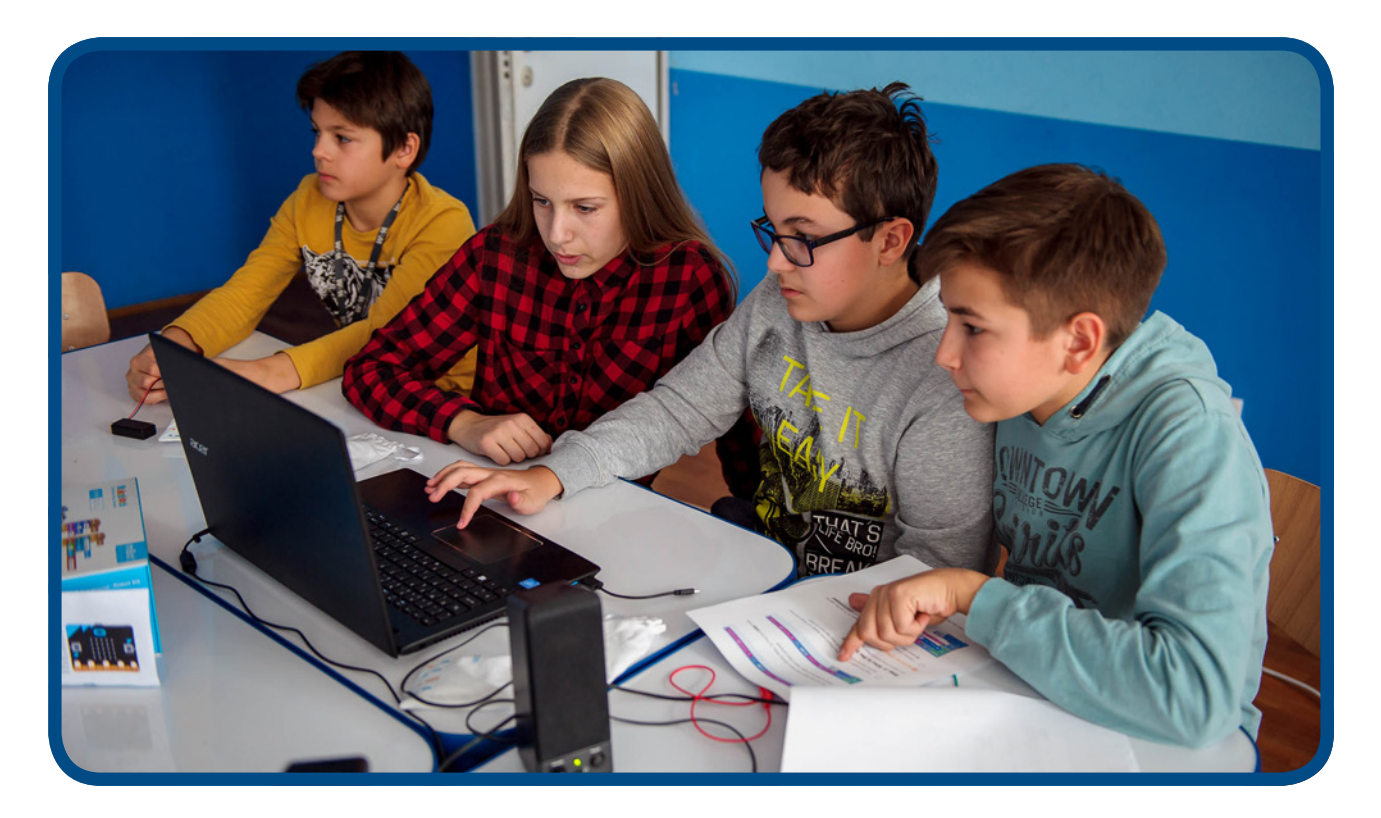

#### **NEDJELJA 4 - PROMJENLJIVE I OBRADA PODATAKA**

#### **Naučićete:**

- Kako računari koriste promjenljive za čuvanje i pozivanje informacija koje se mijenjaju, u ovom slučaju riječ je o broju koraka koje ste napravili.
- Kako se ulaz mjerača ubrzanja koristi za pokretanje događaja u računarskom programu.
- Kako da kreirate i koristite smislene nazive za promjenljive, npr. "koraci" da biste pratili brojanje koraka.
- Da se vrijednost promjenljivih pokreće (u ovom slučaju je zadata na 0) kada se program po prvi put pokrene.
- Da se vrijednost promjenljivih može promijeniti i modifikovati spoljnim događajima, kao što su očitavanja ulaza sa senzora poput mjerača ubrzanja i senzora za očitavanje temperature.
- Predstavljanje ideje izbora i poređenja operatora u kontekstu stvarnog sveta. Izbor se dodatno obrađuje u nedjelji 7.

#### **Redosljed aktivnosti tokom sesije:**

- Objasnite kako računari koriste **promenljive** da bi vodili evidenciju o informacijama koje se mogu promijeniti kao što su imena, adrese, troškovi nečega u radnji.
- Istražite projekat **Pedometar**: kako kreirati novu promjenljivu i dati joj smisleno ime kako bi kod lako mogao da se prati.
- Treba da pokrenemo promjenljivu: podesite je na 0 pri pokretanju programa.
- Istražite projekat **Termometar** i potom vidite kako se **Termometar maksimalne -minimalne temperature** na ovo nadovezuje, koristeći više promjenljivih da biste vodili evidenciju o najvišim i najnižim temperaturama tokom vremena.

#### **Predloženi projekti za ovu sesiju:**

- 9. Pedometar
- 11. Termometar
- 12. Termometar maksimalne i minimalne temperature

#### **NEDJELJA 4. PROJEKAT 10: PEDOMETAR**

#### **Što je to?**

Pretvorite vaš micro:bit uređaj u pedometar (brojač koraka) kako bi vam pomogao da pratite koliko ste aktivni.

#### **Naučićete:**

Kako računari koriste promjenljive za čuvanje i pozivanje informacija koje se mijenjaju, u ovom slučaju riječ je o broju koraka koje ste napravili. Osnažite učenje o tome kako ulaz sa mjerača ubrzanja pokreće događaje u računarskom programu. Naučite kako da kreirate i imenujete promjenljivu kao i da se vrijednost promjenljive inicira (u ovom slučaju je podešena na 0) kada se program po prvi put pokrene.

#### **Programiranje uz MakeCode blokove:**

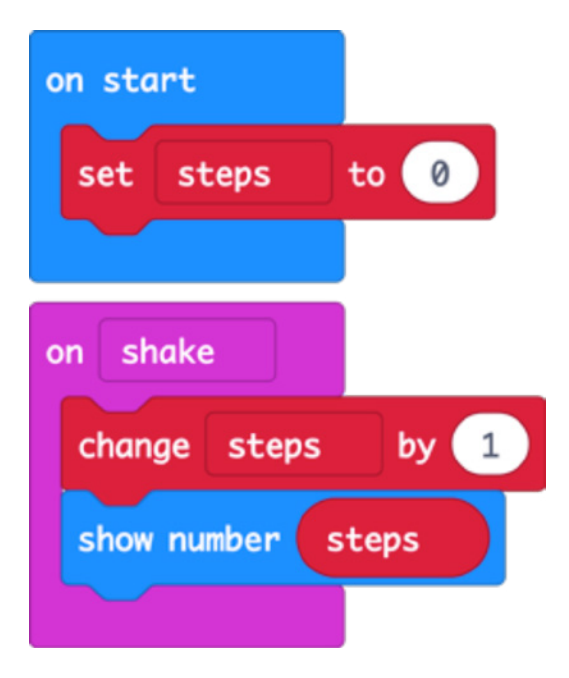

#### **Otvorite kod za projekat u MakeCode:**

https://makecode.microbit.org/#pub:\_Mqt25iTbMX2s

#### **Poboljšajte:**

- Dodajte taster kako biste resetovali korake na 0.
- Testirajte mjerač koraka da biste ustanovili koliko je tačan- da li dodaje ili umanjuje broj koraka? Izmijenite kod da poboljšate tačnost (savjet: možete da promijenite broj za koji uvećavate promjenjivu "koraka" ili da izmijenite vrijednost promjenjive "koraci" prije nego što bude prikazana na LED displeju).
- Izmjerite dužinu svog prosječnog koraka i dajte instrukciju micro:bit uređaju da tu vrijednost pomnoži sa brojem koraka kako bi izračunao koliko ste hodali.

#### **Kod u Python-u:**

```
from microbit import *
steps=0
while True:
    if accelerometer.was gesture('shake'):
         steps += 1
         display.show(steps)
```
#### **NEDJELJA 4. PROJEKAT 11: TERMOMETAR**

#### **Što je to?**

Pokažite koliko je toplo ili hladno, koristeći temperaturni senzor koji je ugrađen u vaš micro:bit uređaj.

#### **Naučićete:**

Procesor micro:bit uređaja ima visokoefikasno ARM jezgro, tako da je njegova temperatura približna temperaturi oko vas izraženoj u °C (u Celsiusima). Naučite kako da očitate temepraturu sa ulaznog senzora i prikažite je na LED displeju micro:bit uređaja.

#### **Programiranje uz MakeCode blokove:**

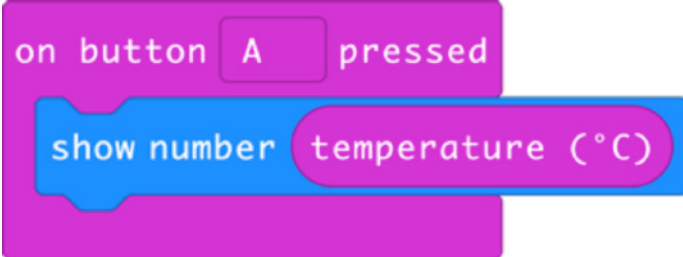

#### **Otvorite kod za projekat u MakeCode:**

#### https://makecode.microbit.org/#pub:\_fEaXEL7KUU4x

#### **Poboljšajte:**

- Uporedite očitanu vrijednost sa drugim termometrom. Koliko je tačan micro:bit? Znate li kako da modifikujete micro:bit uređaj da biste dobili temperaturu vazduha?
- Konvertujte temperaturu u Farenhajte ili Kelvine.
- Koristite funkciju radija da napravite daljinski senzor koji odašilje očitavanja temperature drugom micro:bit uređaju, na primjer spolja ka unutra. Na ovaj način možete da napravite termometar unutrašnje / spoljašnje temperature.

#### **Kod u Python-u:**

```
from microbit import *
while True:
    if button a.was pressed():
         display.scroll(temperature())
```
#### **NEDJELJA 4. PROJEKAT 12: TERMOMETAR MAKSIMALNE I MINIMALNE TEMPERATURE**

#### **Što je to?**

Pratite najviše i najniže temperature tako što ćete ostaviti ovaj program da radi na micro:bit uređaju.

#### **Naučićete:**

Isto kao sa projektom pedometra, promjenljive kreiramo sa smislenim imenima, pokrećemo ih i mijenjamo njihove vrijednosti u zavisnosti od događaja, u ovom slučaju u zavisnosti od očitavanja temperaturnog senzora na micro:bit uređaju. Obnovite što ste naučili o korišćenju ulaza putem tastera za pokretanje različitih izlaza na LED displejima, tako što ćete pritisnuti taster A da prikažete minimalnu zabilježenu temperaturu i taster B da prikažete maksimalnu.

Naučite kako da koristite logiku poređenja da zadate nove minimalne i maksimalne vrijednosti ako je trenutna temperatura niža ili viša od one koja je prethodno zabilježena i sačuvana u promjenljivima.

#### **Programiranje uz MakeCode blokove:**

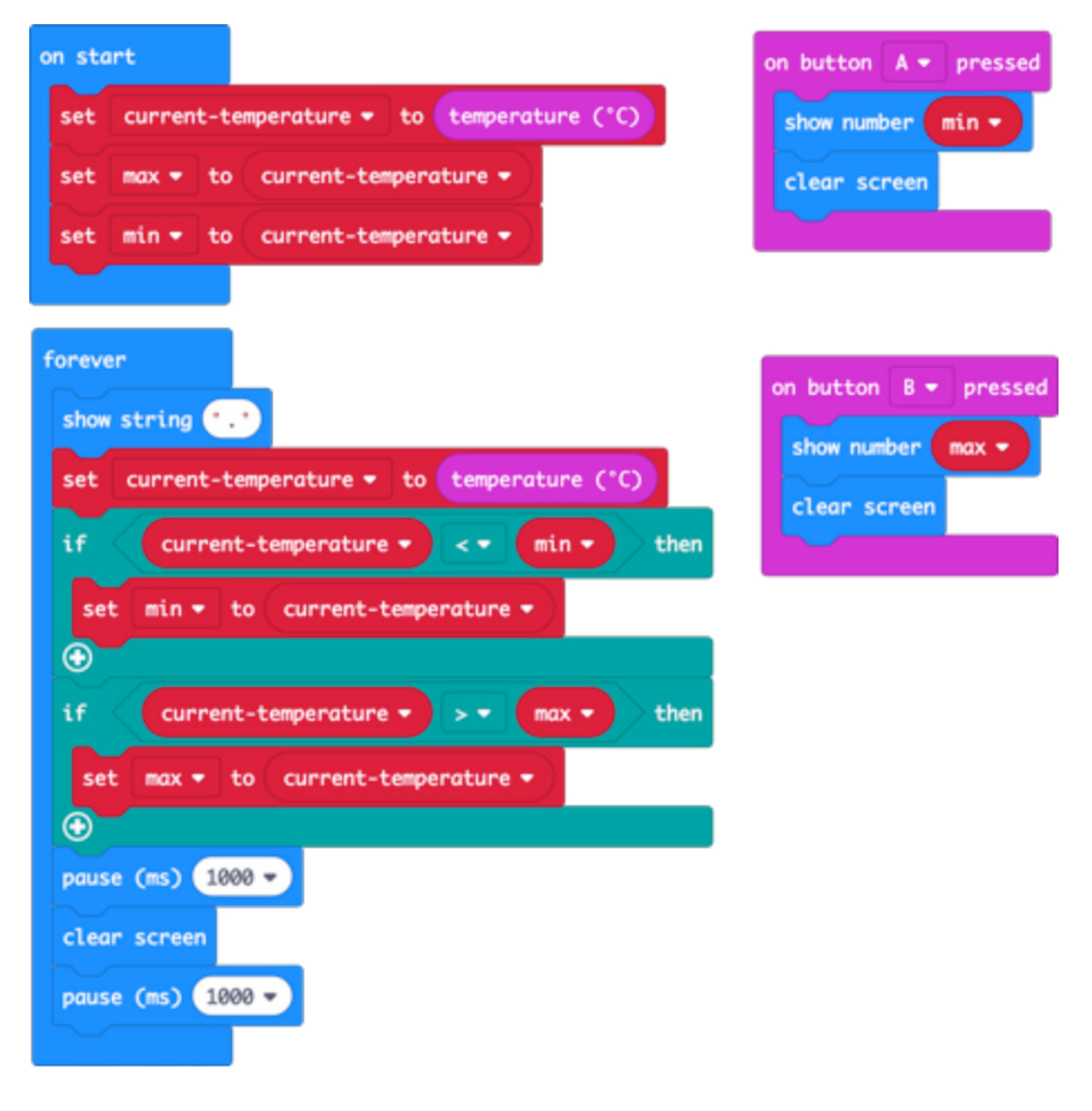

#### **Otvorite kod za projekat u MakeCode:**

https://makecode.microbit.org/#pub:\_a3P5EMY2cc30

#### **Poboljšajte ga:**

- Uporedite očitanu vrijednost sa drugim termometrom. Koliko je tačan micro:bit? Znate li kako da modifikujete micro:bit uređaj da biste dobili temperaturu vazduha?
- Konvertujte temperaturu u Farenhajte.
- Iskoristite radio funkciju micro:bit uređaja da pošaljete temperaturna očitavanja na drugi micro:bit.

#### **Kod u Python-u:**

```
from microbit import *
currentTemp = temperature()
max = currentTempmin = currentTempwhile True:
     display.show('.')
    currentTemp = temperature() if currentTemp < min:
         min = currentTemp
     if currentTemp > max:
        max = currentTempif button a.was pressed():
         display.scroll(min)
    if button b.was pressed():
         display.scroll(max)
     sleep(1000)
     display.clear()
     sleep(1000)
```
#### **NEDJELJA 5 - ZVUK**

#### **Naučićete:**

- Primjenu onog što ste prethodno naučili u vezi s ulazima, obradom, izlazima i petljama.
- Kako se kontakt na micro:bit uređaju može iskoristiti kao druga vrsta izlaza.
- Ono što ste naučili o nizu/algoritmima tako što ćete programirati melodiju notu po notu.
- Iskoristite prepoznavanje shema i petlji da programiranje melodije učinite efikasnijim.

#### **Redosled aktivnosti tokom sesije:**

- Trebaće vam slušalice i dva para krokodilki za svaki micro:bit uređaj.
- Pokažite kako se slušalice povezuju na kontakt 0 i GND na micro:bit-u.
- Koristite zvučnike sa pojačalom ako ih imate da pokažete cijeloj grupi kako micro:bit reprodukuje muziku, ili koristite MakeCode simulator.
- Podstaknite eksperimentisanje u projektima navedenim ispod, otkrivajte ugrađene melodije i kreiranje sopstvenih muzičkih kompozicija.
- Možete da pustite 'Frère Jacques' cijeloj grupi kako biste podstakli diskusiju o šemi prepoznavanja: prva dva takta se ponavljaju, dakle da li treba da programiramo svaki niz nota dva puta? Možemo iskoristiti petlju da umjesto toga isprogramiramo svaki niz nota.
- Ako imate zvučnike sa pojačalom, podijelite svoj rad sa grupom na kraju ove sesije.

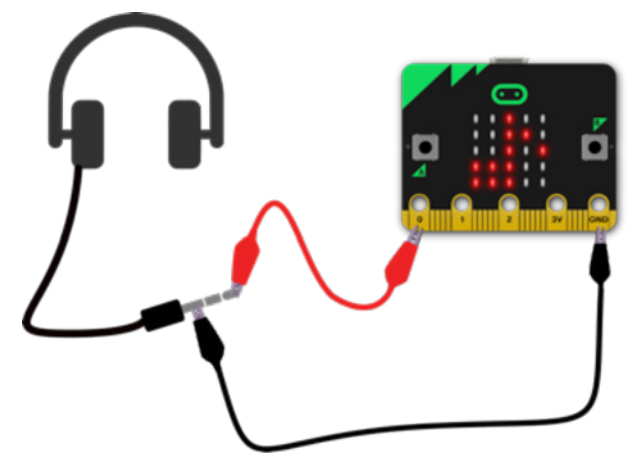

#### **Predloženi projekti za ovu sesiju:**

- 13. Napravite buku
- 14. Džuboks
- 15. Frère Jacques (petlje i nizovi nota)

#### **NEDJELJA 5. PROJEKAT 13: PRAVITE BUKU**

#### **Što je to?**

Priključite slušalice na vaš micro:bit uređaj i pravite muziku!

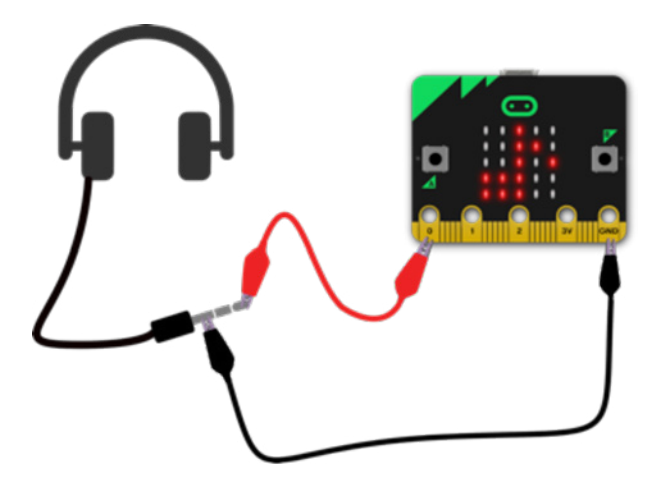

#### **Naučićete:**

Osnažite učenje o korišćenju ulaza putem tastera da pokrenete događaje i izlaze. Upotrijebite krokodilke da povežete kontakt 0 i GND kontakt (uzemljenje) na par slušalica. Naučite kako se kontakt na micro:bit uređaju može iskoristiti kao druga vrsta izlaza (pored LED displeja).

#### **Programiranje uz MakeCode blokove:**

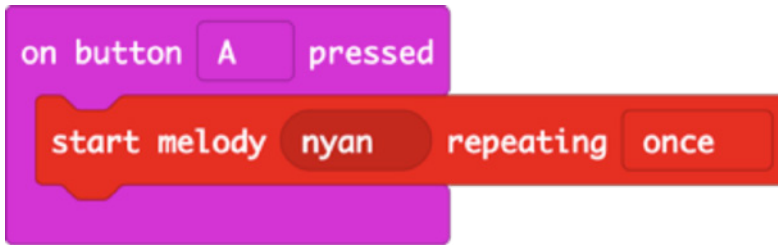

#### **Otvorite kod za projekat u MakeCode:**

https://makecode.microbit.org/#pub:\_f22EFmYTLHhL

#### **Poboljšajte:**

- Probajte da koristite melodije kao što su ODA, BLUZ ili ROĐENDAN.
- Ponovite melodiju nekoliko puta koristeći petlju.

#### **Kod u Python-u:**

```
from microbit import *
import music
while True:
    if button a.was pressed():
         music.play(music.NYAN)
```
Ovdje možete pronaći listu drugih ugrađenih melodija ukoliko koristite Python: https://microbit-micropython.readthedocs.io/en/latest/tutorials/music.html

#### **NEDJELJA 5. PROJEKAT 14: DŽUBOKS**

#### **Što je to?**

Napravite muzičku mašinu koja svira različite melodije na pritisak tastera.

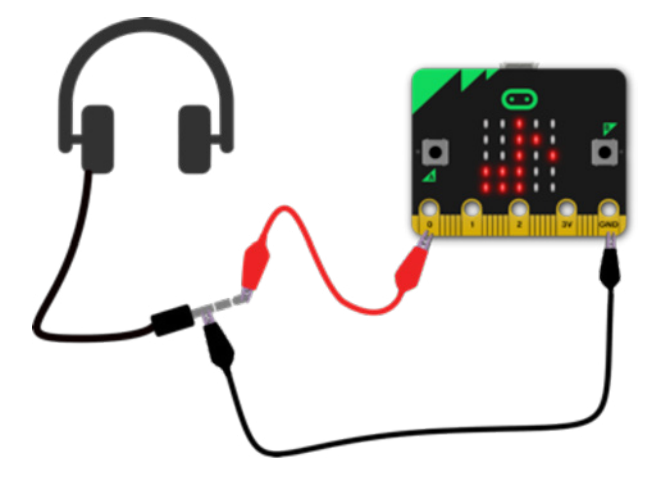

#### **Naučićete:**

Osnažite učenje o korišćenju ulaza putem tastera da pokrenete događaje i izlaze. Naučite kako se kontakt na micro:bit uređaju može iskoristiti kao druga vrsta izlaza (pored LED displeja).

#### **Programiranje uz MakeCode blokove:**

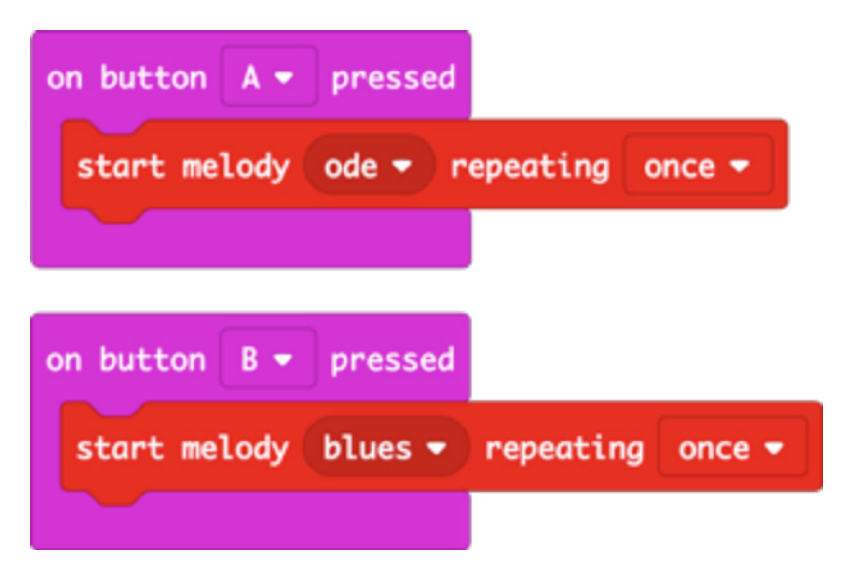

#### **Otvorite kod za projekat u MakeCode:**

https://makecode.microbit.org/#pub:\_4Hc5cwDgogHe

#### **Poboljšajte:**

- Promijenite melodije, probajte na primjer PRELUDIJ ili ZABAVNA.
- Prikažite različite slike, slova, brojeve ii riječi na LED displeju u zavisnosti od melodije koju ste izabrali.
- Neka zasvira nasumičnu melodiju kada ga protresete..

#### **Kod u Python-u:**

```
from microbit import *
import music
while True:
    if button a.was pressed():
         music.play(music.ODE)
    if button b.was pressed():
         music.play(music.BLUES)
```
Ovdje možete pronaći listu drugih ugrađenih melodija ukoliko koristite Python: https://microbit-micropython.readthedocs.io/en/latest/tutorials/music.html

#### **NEDJELJA 5. PROJEKAT 15: FRÈRE JACQUES**

#### **Što je to?**

Programirajte micro:bit uređaj da odsvira melodiju- ili napravite sopstvenu.

#### **Naučićete:**

Ono što ste naučili o petljama praktičnim primjerom: upotreba numerisane petlje pravi kod koji svira kraću melodiju; prepoznavanje šema, primjećivanje ponovljenih šema u melodiji i primjena numerisanih petlji za pravljenje kompaktnijeg i efikasnijeg koda.

**Programiranje uz MakeCode blokove:**

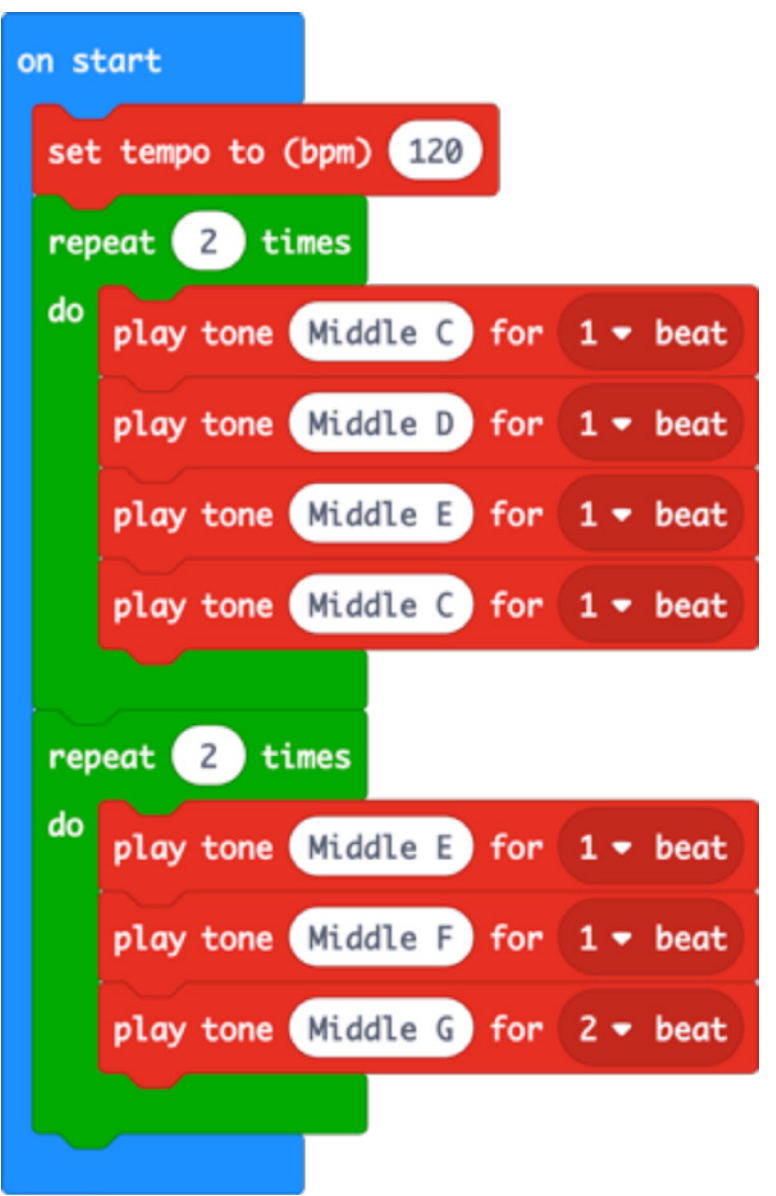

#### **Otvorite kod za projekat u MakeCode:**

https://makecode.microbit.org/#pub:\_C545kRP4aDm2

#### **Poboljšajte:**

- Ubrzajte ili usporite mijenjajući tempo.
- Završite cijelu melodiju. Dodatne note koje će vam biti potrebne su GAGFEC, CGC ali ćete morati da odsvirate prve 4 note pola takta, a ne cio takt. Ne zaboravite da koristite petlje kako bi vaš kod bio efikasniji.
- Programirajte druge melodije koristeći predefinisanu muziku ili izmišljajući sopstvenu.

#### **Kod u Python-u:**

```
from microbit import *
import music
for x in range(2):
     music.play(["C4:4", "D4", "E4", "C4"])
for x in range(2):
     music.play(["E4:4", "F4", "G4:8"])
```
Više o tome kako muzika na micro:bit uređaju funkcioniše vidite ovdje: https://microbit-micropython.readthedocs.io/en/latest/tutorials/music.html#wolfgang-amadeus-microbit

#### **NEDJELJA 6 - RADIO**

#### **Naučićete:**

- Kako se radio može iskoristiti za slanje digitalnih informacija između uređaja.
- Značaj protokola i adresiranja: ako svi u grupi koriste istu radio grupu, nastaće haos- svaki par ili grupa micro:bit uređaja koji međusobno komuniciraju moraju koristiti jedinstveni broj grupe (koristite bilo koji broj između 0 i 255).
- kako elektromagnetno zračenje (radio talasi) mogu da se iskoriste kao navigaciono pomagalo i koja je uloga jačine signala u svemu tome, i kako radio talasi mogu biti oslabljeni preprekama kao što su zidovi ili udalienost.
- Projekat **Reci mi tajnu** koristi izbor/ Bulovu logiku koja se obnavlja u nedjelji 7.

#### **Uvod:**

- Prenesite program "Patka se teleportuje" na dva micro:bit uređaja priključenih na baterije. Zamolite učenike da demonstriraju "bacanje" patke sa jednog na drugi uređaj. Pitajte ih što misle kako to funkcioniše? Da li je to magija? Da li se koristi neka od karakteristika micro:bit-a?
- Podstaknite eksperimentisanje u parovima u okviru projekta Patka se teleportuje. Ako više od jednog para koristi istu radio grupu, imaćete dobru poentu za učenje: igra se potpuno zbuni! Pokažite da svaki par mora da koristi jedinstveni broj grupe (0-255).
- Istražite druge projekte projekat Svjetionik otkucaja srca se može koristiti kao igra lova na blago u kojoj učestvuje cijela grupa.

#### **Predloženi projekti za ovu sesiju:**

- 16. Patka se teleportuje
- 17. Svjetionik otkucaja srca
- 18. Reci mi tajnu

#### **NEDJELJA 6. PROJEKAT 16: PATKA SE TELEPORTUJE**

#### **Što je to?**

Učinite da patka putuje nevidljivo kroz vazduh sa jednog micro:bit uređaja na drugi koristeći opciju Radio Unesite ovaj kod na par micro:bit uređaja, protresite svaki da biste poslali patku sa jednog na drugi.

#### **Naučićete:**

Kako se radio može koristiti za slanje informacija između uređaja: naučite značaj protokola i adresiranja; patka će se poslati samo ako oba uređaja koriste istu radio grupu: ako svi u prostoriji koriste istu radio grupu, nastaje haos - svaki par micro:bit uređaja mora da koristi jedinstveni broj grupe (koristite broj između 0 i 255).

#### **Programiranje uz MakeCode blokove:**

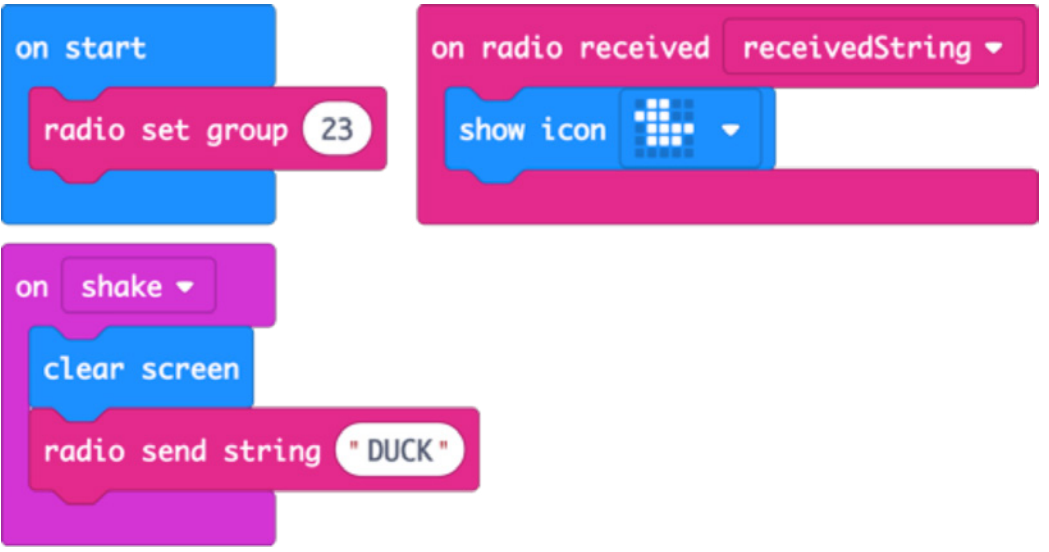

**Otvorite kod za projekat u MakeCode:**

https://makecode.microbit.org/#pub:\_W9id6YdkMME9

#### **Poboljšajte:**

- Saznajte koliko daleko možete biti jedan od drugog a da ovo i dalje funkcioniše
- Teleportujte druge životinje. Da li treba da promijenite sliku, poruku ili oba?
- Što se dešava ako više od vas dvoje koristi istu radio grupu?

#### **Kod u Python-u:**

```
from microbit import *
import radio
radio.config(group=23)
radio.on()
while True:
     message = radio.receive()
     if message:
         display.show(Image.DUCK)
    if accelerometer.was gesture('shake'):
         display.clear()
         radio.send('duck')
```
#### **NEDJELJA 6. PROJEKAT 17: SVJETIONIK OTKUCAJA SRCA**

#### **Što je to?**

Koristite par micro:bit uređaja da pratite nešto što vam je drago ili ljubimca koristeći radio poruke- ili da kreirate igru lova na blago.

Na jedan micro:bit uređaj unesite kod predajnika i priključite ga na dragi predmet- ili ga sakrijte ako želite da napravite igru lova na blago. Kopirajte kod prijemnika na jedan ili više micro:bit uređaja - kada se približe predajniku, pojaviće se srce. Ako želite da se nekoliko igara istovremeno odigrava, postarajte se da svaka grupa učenika koristi jedinstveni broj radio grupe (0-255).

#### **Naučićete:**

Naučite kako jačina radio signala može da se iskoristi kao navigaciono pomagalo i kako udaljenost i prepreke utiču na elektromagnetno zračenje.

Osnažite učenje protokolima. Naučite kako da modifikujete jačinu prenosnih radio signala.

#### **Programiranje uz MakeCode blokove:**

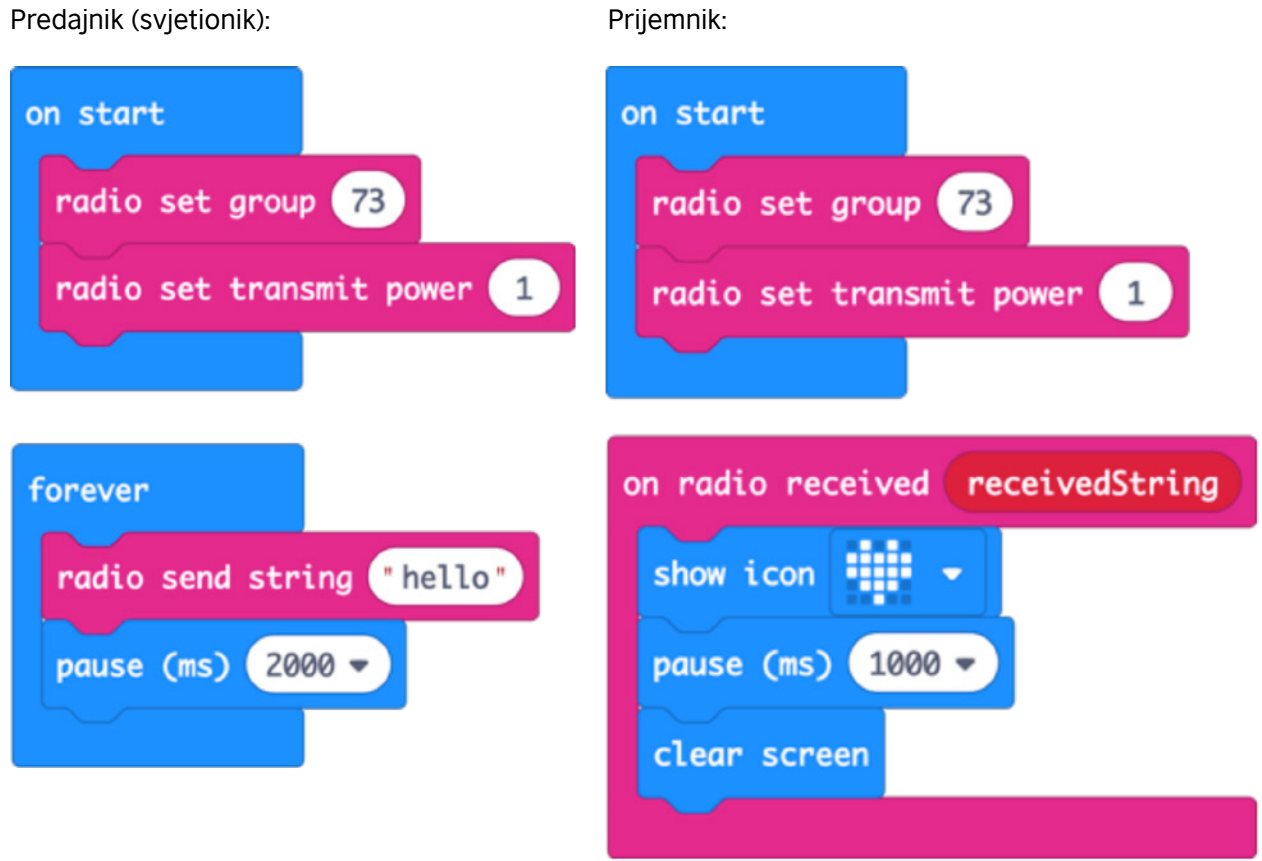

#### **Otvorite kod za projekat u MakeCode:**

https://makecode.microbit.org/#pub:\_Lo4Pt4RTYaRs

#### **Poboljšajte:**

- Povećajte domet tako što ćete povećati snagu radio predajnika. Snaga može biti bilo koji broj od 0 do 7.
- Napravite "otkucaje" srca na LED displeju predajnika kao i na prijemniku.

#### **Kod u Python-u:**

Predajnik:

```
from microbit import *
import radio
radio.config(group=73, power=1)
radio.on()
while True:
     radio.send('hello')
     sleep(2000)
```
Prijemnik:

```
from microbit import *
import radio
radio.config(group=73)
radio.on()
while True:
    message = radio.receive() if message:
         display.show(Image.HEART)
         sleep(1000)
         display.clear()
```
#### **NEDJELJA 6. PROJEKAT 18: RECI MI TAJNU**

#### **Što je to?**

Iskoristite radio opciju na micro:bit uređaju da tajno odgovorite na pitanja.

Prebacite ovaj program na 2 micro:bit uređaja. Vi i vaš prijatelj postavljajte pitanja jedno drugom na koje je odgovor "da" ili "ne". Pritisnite taster A da pošaljete "da" i taster B da pošaljete "ne". Štikiranje ili krstić će pulsirati na oba micro:bit uređaja pola sekunde. Provjerite da li je broj radio grupe isti na oba micro:bit uređaja- možete koristiti bilo koji broj od 0 do 255. Svaki par micro:bit uređaja u prostoriji mora koristiti jedinstveni broj grupe.

#### **Naučićete:**

Kako se protokoli koriste u digitalnoj komunikaciji. Uvodi se koncept selekcije i Bulovih operatora za pravljenje različitih izlaza na LED displeju u zavisnosti od poruke primljene putem radio ulaza.

#### **Programiranje uz MakeCode blokove:**

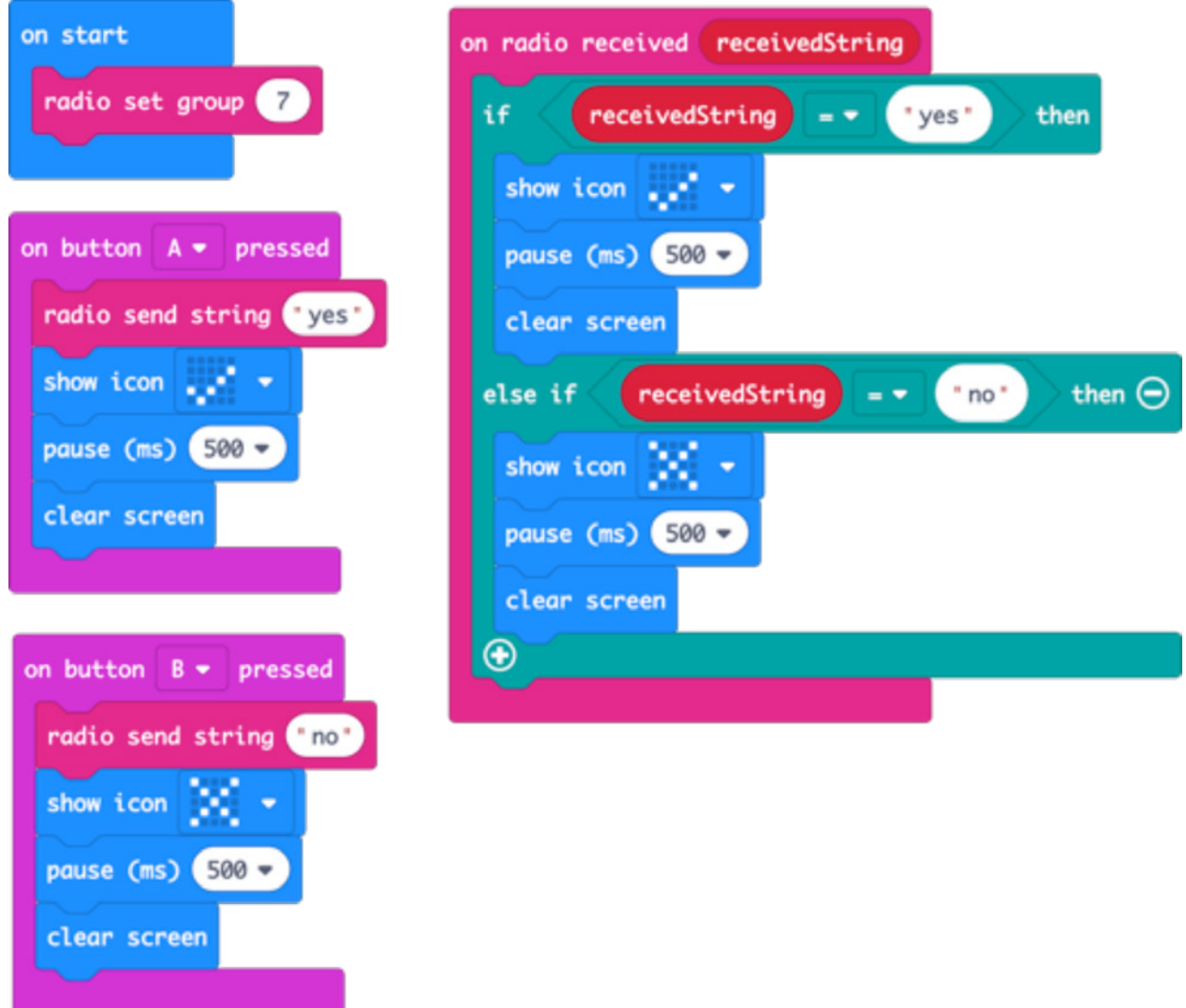

#### **Otvorite kod za projekat u MakeCode:**

#### https://makecode.microbit.org/#pub:\_UwzVpUf4YWA2

#### **Poboljšajte ga:**

- Prikažite različite ikonice ili poruke za "da" i "ne".
- Koristite trešenje, bacanje ili tastere A i B zajedno da pošaljete različite odgovore kao što je "možda".
- Promijenite "da" i "ne" u "tačka" i "crta" i pošaljite šifrovane poruke Morzeovom azbukom.

#### **Kod u Python-u:**

```
from microbit import *
import radio
radio.config(group=7)
radio.on()
while True:
    message = radio.receive() if message:
         if message == 'yes':
             display.show(Image.YES)
              sleep(500)
             display.clear()
         elif message == 'no':
             display.show(Image.NO)
              sleep(500)
             display.clear()
    if button a.was pressed():
         radio.send('yes')
         display.show(Image.YES)
         sleep(500)
         display.clear()
    if button b.was pressed():
         radio.send('no')
         display.show(Image.NO)
         sleep(500)
         display.clear()
```
#### **NEDJELJA 7 - SELEKCIJA I BULOVA LOGIKA**

#### **Naučićete:**

- Sve što ste naučili o promjenljivima, senzorskim ulazima i izlazima.
- Da predstavite senzor za svijetlo na micro:bit uređaju.
- Da predstavite senzor kompasa na micro:bit uređaju, kako se podešava pri prvoj upotrebi.
- Da modifikujete i unaprijedite zadati program.
- Projekat kompas predstavlja Bulov ILI operator za pravljenje sofisticiranijih izbora.

#### **Uvod:**

- Pokažite kod za Magičnu lopticu 8 grupi. Razgovarajte od tome kako se ovdje koriste karakteristike koje smo ranije radili: mjerač ubrzanja očitava kada se micro:bit protrese i pokreće izlaze, generator nasumičnih brojeva kao u Kockicama u nedjelji 2, koristeći promjenljive za čuvanje podataka koji se vremenom mijenjaju.
- Porazgovarajte o tome kako se ovdje koriste selekcija i logičko poređenje za testiranje vrijednosti promjenljive i kako različiti izlazi zavise od njene vrijednosti. Napomenite da testiranje nije neophodno ako je vrijednost 1, jer ako nije 3 ili 2 (a vrijednost može biti samo 1, 2 ili 3), onda mora biti 1.
- Podstaknite eksperimentisanje sa tri projekta tokom ove sesije.
- Učenicima će možda biti potrebna pomoć u projektu sa kompasom da baždare micro:bit pri prvoj upotrebi kompasa, kao i da im se objasni primjena operatora ILI: micro:bit će pokazati sjever ukoliko je azimut u opsegu većem od 315 stepeni ILI manjem od 45 stepeni. Prikažite projekte na kraju ove sesije u grupi. Pokrenite diskusiju o tome koji drugi uređaji i tehnologije koriste svijetlo i kompase/ senzore magnetnog polja.

#### **Predloženi projekti za ovu sesiju:**

- 19. Magična loptica 8
- 20. Senzor sunčeve svijetlosti
- 21. Kompas

#### **NEDJELJA 7. PROJEKAT 19: MAGIČNA LOPTICA 8**

#### **Što je to?**

Magična loptica 8 je igračka koja je izmišljena u SAD-u pedesetih godina prošlog vijeka. Izrađena je u obliku prevelike loptice za bilijar i možete da joj postavljate pitanja kao što su "da li ću jednog dana biti bogat i poznat?", protresete lopticu i jedan od 20 različitih nasumičnih odgovora će se pojaviti u prozoru. Odgovori mogu biti pozitivni, negativni ili nešto između. Ovaj program oponaša Magičnu lopticu 8 koristeći mjerač ubrzanja sa micro:bit uređaja, sposobnost generisanja nasumičnih brojeva i LED displej da prikaže štikiranje za da, krstić za ne ili ravnodušno lice (MEH) za "nijesam siguran".

#### **Naučićete:**

O ulaznom senzoru svijetla do mjerača ubrzanja koji se obrađuje i pokreće izlaze na LED displeju. Podsjetite se naučenog o nasumičnim brojevima i upotrebi promjenljivih za čuvanje broja prije nego što ga testirate. Poput projekta Reci mi tajnu u nedjelji 6 i Termometar minimalne i maksimalne temperature u nedjelji 4, ovaj program koristi izbor za pokretanje različitih izlaza u zavisnosti od vrijednosti, u ovom slučaju koji će nasumični broj biti generisan.

#### **Programiranje uz MakeCode blokove:**

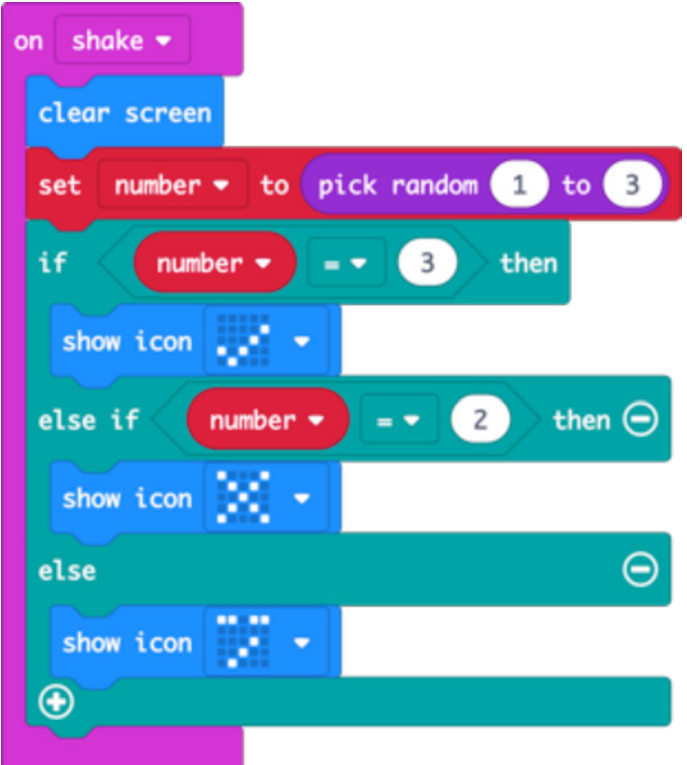

#### **Otvorite kod za projekat u MakeCode:**

https://makecode.microbit.org/#pub:\_V7FAm44TyfFT

#### **Poboljšajte ga:**

- Učinite da slika nestane poslije nekoliko sekundi.
- Neka micro:bit uređaj prikaže različite šifrovane odgovore kada ga protresete, umjesto slika. Može da kaže i "Nijesam siguran" ili "To ćemo još vidjeti".

#### **Kod u Python-u:**

```
from microbit import *
import random
while True:
    if accelerometer.was gesture('shake'):
        number = random.random(1, 3) if number == 3:
             display.show(Image.YES)
         elif number == 2:
             display.show(Image.NO)
         else:
             display.show(Image.MEH)
```
Evo još jednog načina da napravite Magičnu lopticu 8 koristeći Python: https://microbit-micropython.readthedocs.io/en/latest/tutorials/gestures.html#magic-8

#### **NEDJELJA 7. PROJEKAT 20: SENZOR SUNČEVE SVJETLOSTI**

#### **Što je to?**

Kada sunce izađe, vaš micro:bit će zasvijetliti

Prenesite ovaj program na svoj micro:bit uređaj i obasjajte ga izvorom svjetlosti, bakljom, dnevnom svjetlosti ili jarkom sijalicom sa plafona i trebalo bi da se pojavi sunce.

#### **Učenje:**

Pored toga što djeluje kao izlaz, emitujući svijetlo, LED lampice na micro:bit uređaju takođe mogu da rade kao ulaz za senzor svjetlosti, mjereći količinu svjetlosti koja padne na njega. Ovaj program koristi logičko poređenje i selekciju da bi se pojavilo sunce kada je nivo ulazne svjetlosti iznad određenog praga- ovdje je prag 100, ali ovaj broj možete da promijenite u zavisnosti od osvijetljenja u prostoriji u kojoj se nalazite.

#### **Programiranje uz MakeCode blokove:**

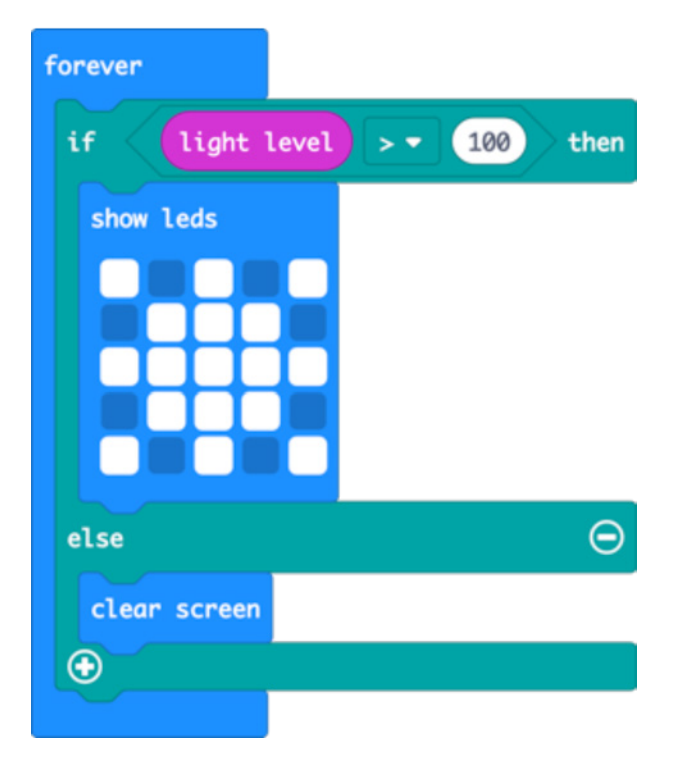

#### **Otvorite kod za projekat u MakeCode:**

https://makecode.microbit.org/#pub:\_cetA5h6DF41v

#### **Poboljšajte:**

- Prikažite drugu sliku, poput mjeseca ili zvijezde, kada je mračno.
- Prikažite animirano sunce kada svjetlost obasja vaš micro:bit uređaj.
- Pretvorite ovaj projekat u noćno svijetlo tako što ćete ga podesiti da upali displej na micro:bit uređaju kada padne mrak.

#### **Kod u Python-u:**

```
from microbit import *
while True:
    if display.read light level() > 100:
         display.show(Image(
         "90909:"
         "09990:"
         "99999:"
         "09990:"
         "90909"))
     else:
         display.clear()
```
#### **NEDJELJA 7. PROJEKAT 21: KOMPAS**

#### **Što je to?**

Ovaj jednostavni kompas će vam pokazati na kojoj strani je sjever. Kao i na pametnom telefonu, kada po prvi put koristite kompas na micro:bit-u, moraćete da ga kalibrirate- na ekranu se pojavljuje igrica u kojoj morate da nagnete micro:bit da biste upalili svaku LED lampicu na micro:bit-u, i onda ste spremni za pokret.

#### **Naučićete:**

Osnažite ono što ste naučili o smislenom imenovanju promjenljivih za čuvanje podataka koji se vremenom mijenjaju.

Naučite kako se senzor magnetnog zračenja na micro:bit uređaju može koristiti kao kompas za pronalaženje magnetnog sjevera.

 $315°$ 45° NF  $217°$ F  $90^\circ$ SW SE  $135^\circ$  $225^\circ$  $180^\circ$ 

Nadogradite postojeće znanje o selekciji i logici uvođenjem Bulovog ILI operatora za pravljenje sofisticiranijih izbora. Micro:bit će pokazati sjever ako je azimut u opsegu koji je: veći od 315 stepeni ILI manji od 45 stepeni.

#### **Programiranje uz MakeCode blokove:**

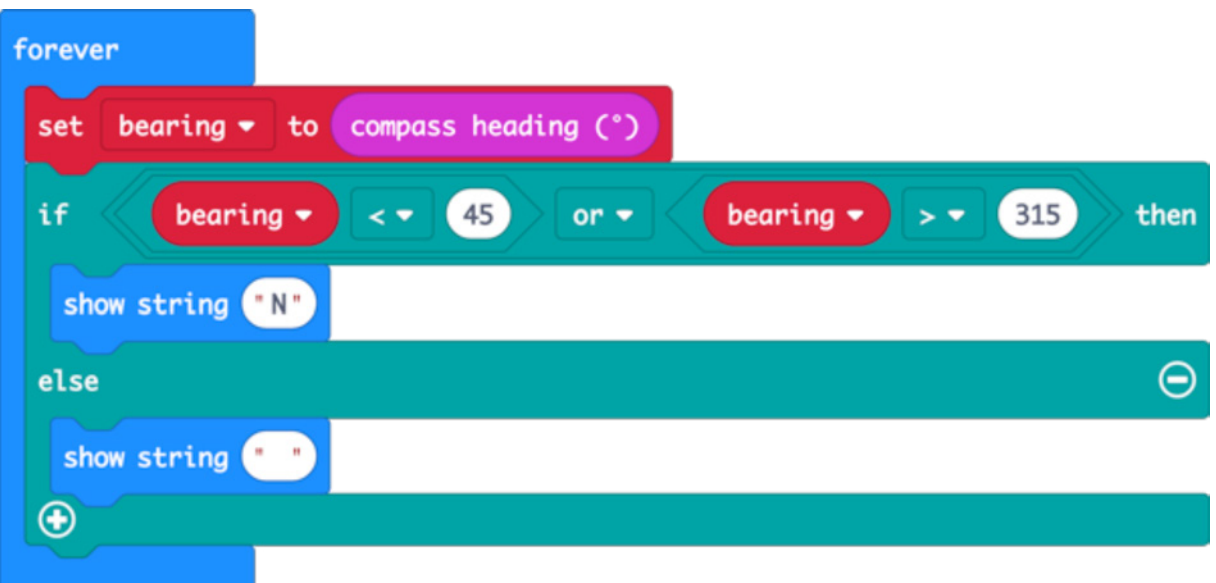

#### **Otvorite kod za projekat u MakeCode:**

#### https://makecode.microbit.org/#pub:\_Fxi79gEXmA72

#### **Poboljšajte:**

- Unaprijedite tačnost kompasa tako što ćete smanjiti opseg azimuta: neka broj 45 bude manji, a 315 veći.
- Dodajte ostale tačke kompasa da biste pokazali kada micro:bit pokazuje istok, zapad ili jug.
- Dodajte zvuk da bi se oglasio kada pokaže sjever, tako da i neko ko je slabovid može da koristi kompas.

#### **Kod u Python-u:**

```
from microbit import *
compass.calibrate()
while True:
    bearing = compass. heading()if bearing < 45 or bearing > 315:
         display.show('N')
     else:
         display.show(' ')
```
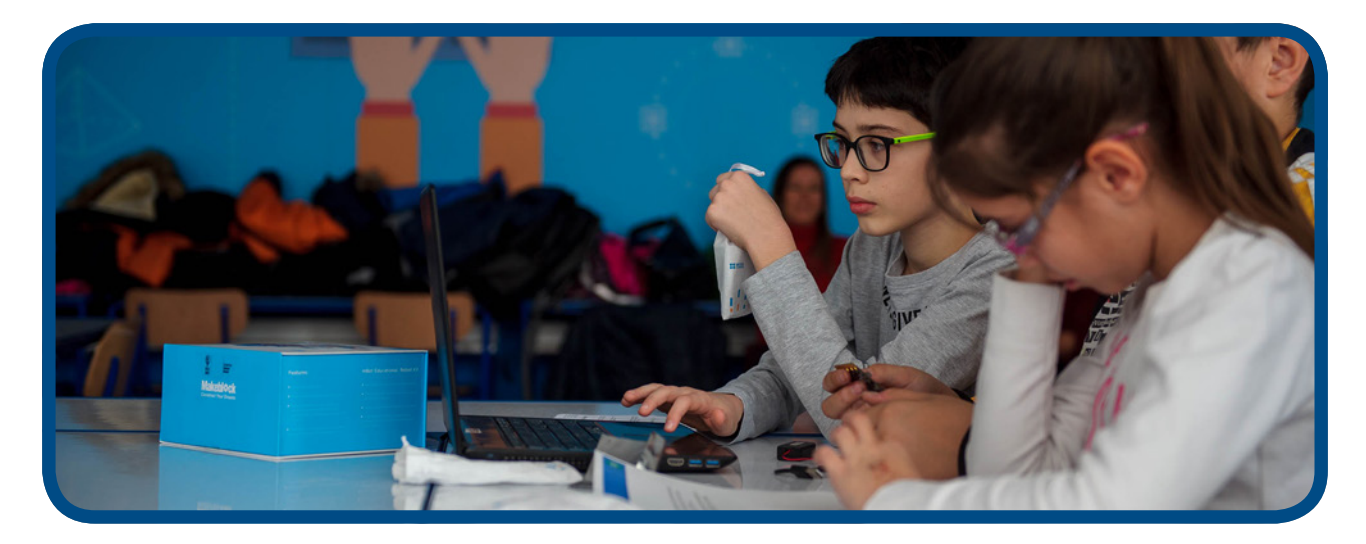

#### **NEDJELJA 8 - PRAVLJENJE FIZIČKIH ULAZA**

#### **Naučićete:**

- Upotrebu micro:bit uređaja za pravljenje fizičkih ulaza.
- Da električna kola moraju da budu zatvorena.
- Kreiranje, testiranje i unapređivanje fizičkih sistema putem odgovarajućeg računarskog koda.
- Da igra reagovanja koristi selekciju, Bulovu logiku, i uvodi promjenljive i **while petlje** za kontrolu toka programa (u ovom slučaju da spriječi varanje - svoj taster možete da pritisnete samo ako je igra pokrenuta).

#### **Uvod:**

- Potrebne su vam slučalice, aluminijumska folija (ili bakarna traka), lijepak, karton i 5 krokodilki za svaki micro:bit uređaj- razmotrite mogućnost da učenici rade u parovima i dijele jedan micro:bit.
- Demonstrirajte projekat Dodirni melodiju tako što ćete dodirnuti krokodilke prikačene na GND i one koje su povezane na druge kontakte.
- Pokažite kako se kontakti na micro:bit uređaju mogu koristiti kao senzori dodira kada je električno kolo zatvoreno. Pokušajte da jedna osoba drži kontaktnu žicu koja je priključena na GND, druga kontakt 1 ili kontakt 2 i vidite što se događa kada se dodirnu rukama: zatvaraju kolo i trebalo bi da počne da svira muzika! I drugi materijali sem metala mogu provoditi struju.
- Podstaknite eksperimentisanje: testirajte kod svakog projekta koristeći samo krokodilke prije dodavanja prekidača za fizički dodir napravljenih od kartona ili aluminijumske folije.
- Igra reagovanja je složenija i za kreiranje i za programiranje - trebalo bi je držati tokom dodatne nastave.

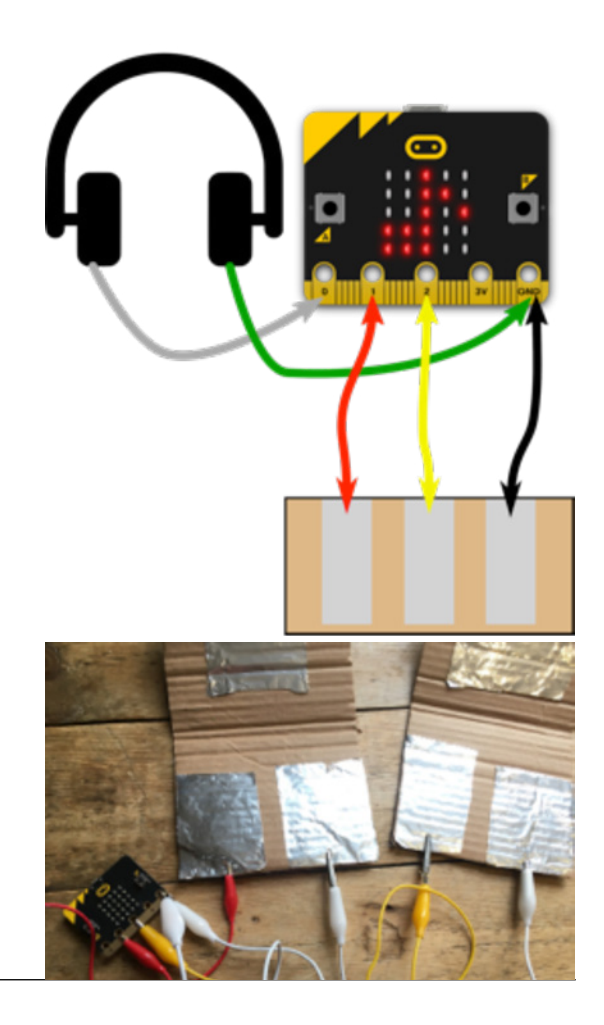

#### **Predloženi projekti za ovu sesiju:**

- 22. Dodirni melodiju
- 23. Gitara
- 24. Igra reagovanja

#### **NEDJELJA 8. PROJEKAT 22: DODIRNI MELODIJU**

#### **Što je to?**

Malo drugačiji projekat džuboks iz nedjelje 5: napravite sopstvene fizičke tastere od tanke folije i kartona kako biste kontrolisali džuboks jednostavno dodirujući foliju. Takođe će vam biti potrebne slušalice i 5 krokodilki za ovaj projekat.

Dodirnite GND kontakt jednom rukom i lupnite kontakt 1 ili kontakt 2 da biste pustili različite melodije. Neka vaš prijatelj dodirne GND, a vi dodirnite kontakt 1 ili kontakt 2 i vidite što se dešava kada vam se ruke dodirnu ili kada jedan drugom "bacite 5"!

#### **Naučićete:**

Ulaz za dodir na micro:bit uređaju. Potrebno je da električna kola budu zatvorena. I drugi materijali sem metala mogu provoditi struju!

#### **Programiranje uz MakeCode blokove:**

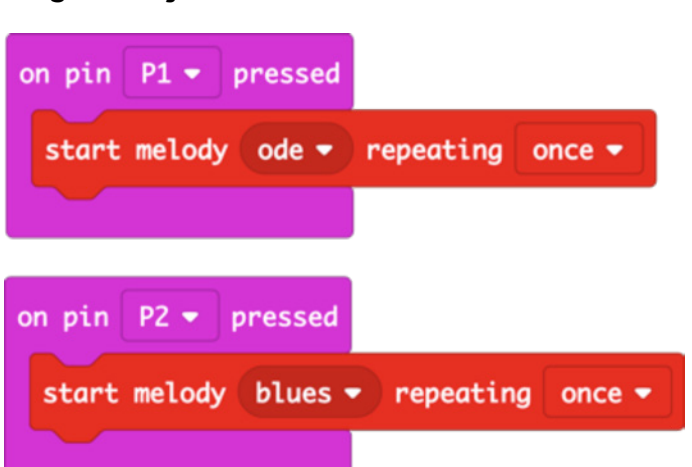

#### **Otvorite kod za projekat u MakeCode:**

#### https://makecode.microbit.org/#pub:\_gWD8YJDW8iWd

#### **Poboljšajte:**

- Napravite vaše tastere za dodir da izgledaju kao klavijatura ili gitara.
- Mijenjajte melodije koje će se čuti kada dodirnete limenu foliju.
- Programirajte sopstvene melodije.

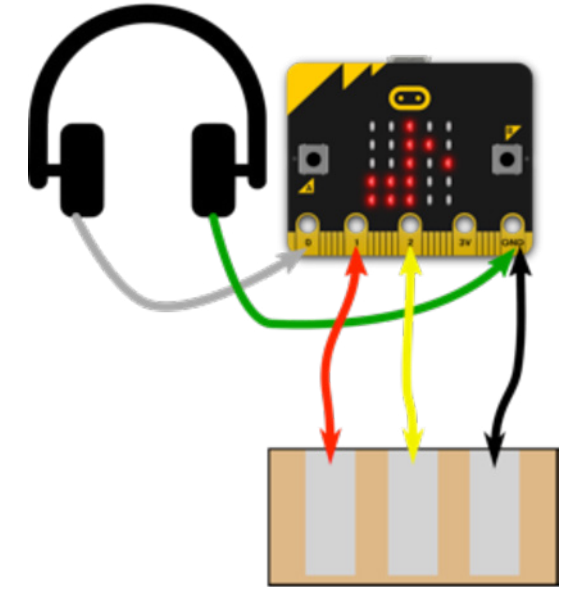

#### **Kod u Python-u:**

```
from microbit import *
import music
while True:
     if pin1.is_touched():
         music.play(music.ODE)
    if pin2.is touched():
         music.play(music.BLUES)
```
#### **NEDJELJA 8. PROJEKAT 23: ŽICE GITARE**

#### **Što je to?**

Unaprijedite projekat 22 "Dodirni melodije" tako što ćete napraviti muzički instrument koji svira "izlomljene" akorde- 3 note iz akorda se sviraju jedna za drugom da biste dobili prijatan apređo zvuk.

#### **Učenje:**

Koristite sekvence i tempo u programima da biste proizveli muziku. Obnavljanje znanja o fizičkim ulazima i izlazima.

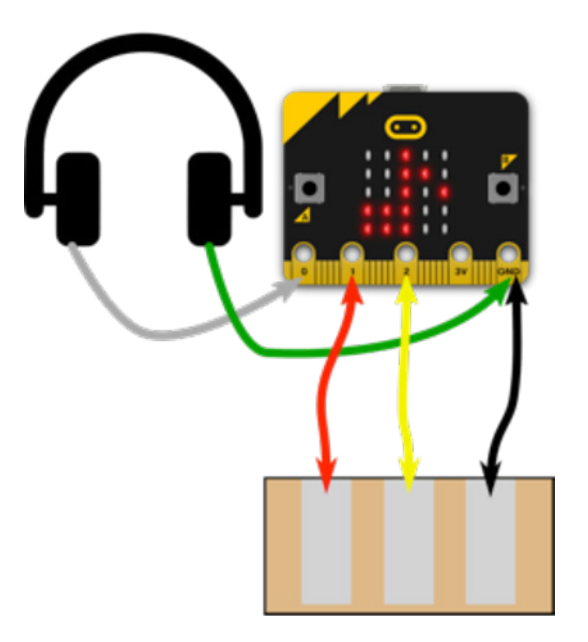

#### **Programiranje uz MakeCode blokove:**

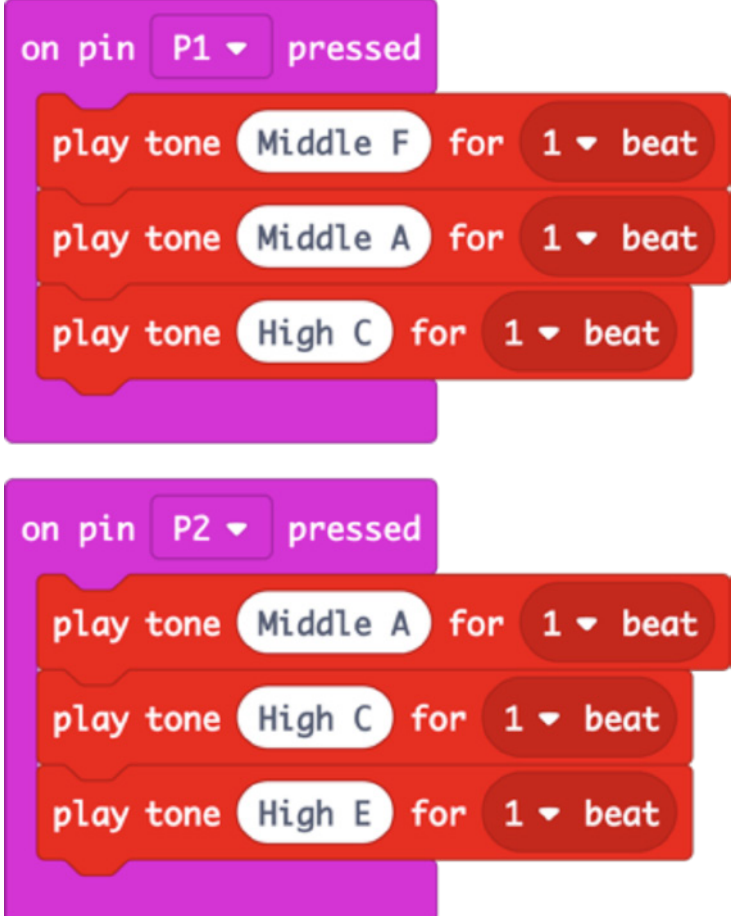

#### **Otvorite kod za projekat u MakeCode:**

https://makecode.microbit.org/#pub:\_8ktUVe56KEia

#### **Poboljšajte:**

- Izmijenite program da svira različite akorde, koristite tastere na micro:bit uređaju ili gestove da biste dodali više od dva.
- Promijenite tempo da bi se akordi svirali brže koristeći MakeCode blokove za muzički tempo.
- Koristite petlje da bi akordi svirali kao apređo na sintisajzeru.

#### **Kod u Python-u:**

```
from microbit import *
import music
while True:
    if pin1.is touched():
         music.play(["F4:4", "A4", "C5"])
    if pin2.is touched():
         music.play(["A4:4", "C5", "E5"])
```
• Promijenite tempo da bi se akordi brže svirali. U Python-u promijenite broj u prvoj noti: F4:4 znači sviraj F u 4. oktavi u trajanju od 4. Napravite drugu 4 manjim brojem i vidite što će se desiti.

#### **NEDJELJA 8. PROJEKAT 24: IGRA REAGOVANJA**

#### **Što je to?**

Napravite igru reagovanja sa stvarnim fizičkim prekidačima koje možete da udarite jako koliko želite!

Napravite sopstvene tastere od presavijenog kartona kao na slici. Povežite jednu stranu svakog tastera na GND, drugu stranu jednog tastera na prekidač za kontakt 1 i drugu stranu drugog tastera na prekidač za kontakt 2.

Nakon nasumične pauze pojavljuje se srce: prvi igrač (A ili B) koji pritisne svoj taster pobjeđuje.

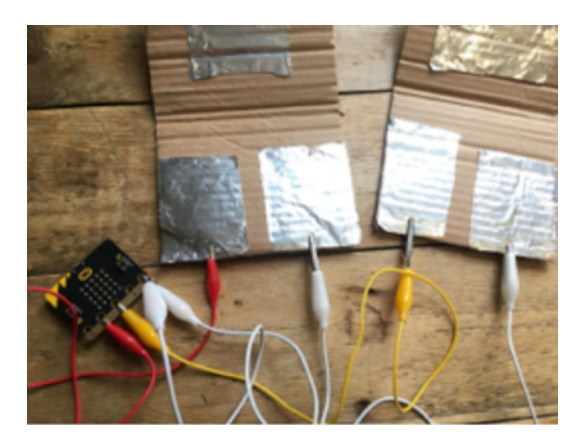

#### **Naučićete:**

Obnovite što ste već učili o fizičkim ulazima, nasumičnim brojevima i selekciji. U ovoj igri se uvodi upotreba uslovnih **while petlji** i Bulove promjenljive (promjenljive koja može imati samo dvije vrijednosti: Istina i Laž). Program sprečava varanje samo tako što prati koji je taster prvi pritisnut kada je igra počela; igra se pokreće nakon nasumične pauze i kada se srce pojavi na izlaznom LED displeju.

**Programiranje uz MakeCode blokove:**

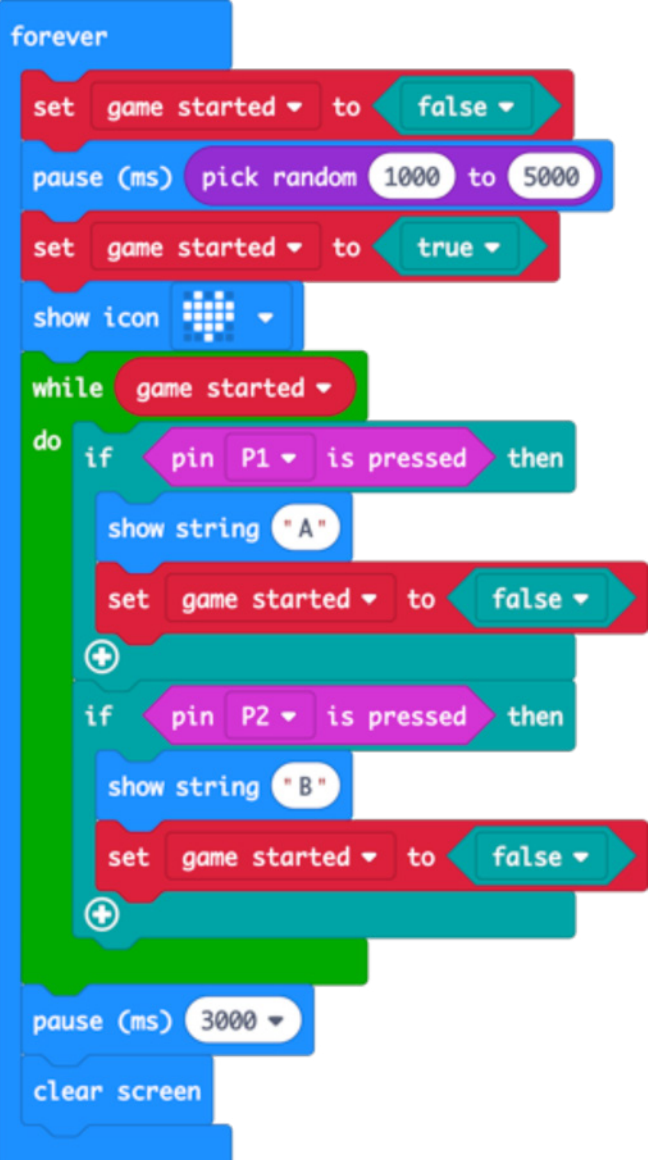

#### **Otvorite kod za projekat u MakeCode:**

https://makecode.microbit.org/#pub:\_HR48TbMR56w9

#### **Poboljšajte ga:**

- Koristite promjenljive da biste vodili evidenciju o rezultatu svakog od igrača.
- Dodajte tajmer da biste pokazali koliko je brzo pobjednik reagovao.
- Pratite koji igrač ima najbrže vrijeme reagovanja.

#### **Kod u Python-u:**

```
from microbit import *
import random
while True:
     gameStarted = False
    sleep(random.randint(1000, 5000))
     gameStarted = True
     display.show(Image.HEART)
     while gameStarted:
        if pin1.is touched():
             display.show('A')
             gameStarted = False
        if pin2.is touched():
             display.show('B')
             gameStarted = False
     sleep(3000)
     display.clear()
```
#### **NEDJELJA 9 - SLOBODAN KOD**

#### **Naučićete:**

- Individualni ili saradnički rad na projektu.
- Testiranje, otklanjanje grešaka.

#### **Uvod:**

- Dozvolite učenicima da rade na projektu na kojem žele. Mogu da završe projekte koje prethodno nijesu završili ili da dobiju mogućnost da započnu, izmijene projekat ili kreiraju nešto potpuno novo.
- Dajte im kraće vrijeme za planiranje i eksperimentisanje, a onda okupite grupu.
- Rad u parovima ili manjoj grupi takođe može dobro da funkcioniše, recimo stavite učenike sa sličnim idejama da rade zajedno.
- Objasnite im da će svoj projekat prikazati ostatku grupe naredne nedelje. Trebalo bi da se pripreme da daju odgovore na pitanja o sljedećem:
	- Što projekat predstavlja?
	- Kako radi?
	- Što je krenulo naopako dok ste ga pravili?
	- Kako biste željeli da ga dodatno unaprijedite?
- Postarajte se da se micro:bit uređaji i fizičke "tvorevine" mogu identifikovati i da se nalaze na bezbjednom mjestu do naredne nedjelje.

#### **Predloženi projekti za ovu sesiju:**

• Iskoristite bilo koji projekat iz prethodnih 8 nedjelja ili sa sajta https://makecode.microbit.org/ kao inspiraciju. Učenici mogu da osmisle nove igre, iskoriste radio za lov na blago sa nekoliko svjetionika koji emituju identifikacione brojeve, naprave sopstvene muzičke instrumente ili možda naprave daljinske senzore kao alarm za provalnike koji odašilje radio signal koji pali svijetla i zvuk ako se dragocjeni predmet pomjeri.

#### **NEDJELJA 10 - OBNAVLJANJE I PREDSTAVLJANJE**

#### **Naučićete:**

- Prezentacione vještine.
- Slušanje i postavljanje pitanja.
- Davanje konstruktivnih povratnih informacija.

#### **Uvod:**

- Učenici naizmjenično predstavljaju svoje radove.
- Trebalo bi da objasne sljedeće:
	- Što projekat predstavlja? Kako radi?
	- Što je krenulo naopako dok ste ga pravili?
	- Kako biste željeli da ga dodatno unaprijedite?
- Podstičite ostatak grupe da aktivno sluša, postavlja konstruktivna pitanja i daje povratne informacije. Ohrabrujte učenike da daju pozitivne povratne informacije i da postavljaju pitanja.

#### **Predloženi projekti za ovu sesiju:**

Projekti koje su učenici uradili u nedjelji 9.

### Ako ste početnik na micro:bit uređaju sa nešto prethodnog iskustva i želite da samostalno odaberete svoj projekat koji odgovara vašim interesovanjima i vremenu planiranja...

Nove ideje za praktične aktivnosti i smjernice možete naći na veb-sajtu microbit.org koji će biti ažuriran krajem oktobra 2019.

• Ažuriranja će obuhvatiti preko 40 "Make it: Code it" (Napravi ga: programiraj ga) projekata kroz koje možete da transformišete vaš micro:bit uređaj koristeći hardverske karakteristike uređaja i izabrane MakeCode blokove ili tekstualni programski jezik Python.

### Ako tražite sadržaje u oblasti rješavanja problema i ideje sa prototipskim izazovima za korišćenje micro:bit uređaja

Resursi za takmičenje 'do your:bit' su razvijeni da postave realan kontekst iz stvarnog života i zasnivaju se na Globalnim ciljevima održivosti Ujedinjenih nacija. Uključene su smjernice za realizaciju aktivnosti kao i resursi koji pomažu djeci da razumiju što su to Globalni ciljevi i zašto su važni za njihove živote u lokalnom okruženju. Prototipi aktivnosti su osmišljeni tako da ponude jednostavne i složene izazove kojima se stiče adekvatno znanje o temi i ostvaruje tehnički pristup u zavisnosti od starosti ili iskustva.

Odaberite neku od osam aktivnosti i pomozite djeci da izgrade sopstvena iskustva kroz primjenu tehničkih vieština na smislene izazove za riešavanie problema.

Pomoćni resursi djeci predstavljaju izazov za razvijanje sopstvenih ideja za primjenu tehnologije za rješavanje problema i izazova iz stvarnog života.

https://microbit.org/do-your-bit/

### Ako ste spremni da istražite nove programske jezike, projekte i vještine

#### **NASTAVNI PLAN I PROGRAM ZA KLUBOVE ZA PROGRAMIRANJE**

**Nakon uvodnih aktivnosti sa micro:bit uređajem, Klub za programiranje bi trebalo da predstavlja prostor u kome možete šire da istražite programske jezike, dodatno razvijete svoje znanje i sposobnost za kreiranje složenih projekata, koristeći micro:bit uređaj ili ne.**

Preporučujemo da vođa Kluba za programiranje odabere 1 projekat nedjeljno počevši od HTML-a i Python-a. Kao smjernicu može da koristi sljedeće predložene nastavne programe.

#### **Scratch**

https://projects.raspberrypi.org/en/codeclub

#### **Python**

https://projects.raspberrypi.org/en/codeclub

#### **HTML**

https://projects.raspberrypi.org/en/codeclub

Pored toga, preporučujemo da ove sesije Kluba za programiranje dopunite projektima sa sajta https:// projects.raspberrypi.org/en/. Vođa može da odabere projekat koji se zasniva na određenom hardveru (raspberry pi), ili temi (fudbal, muzika), ili programskom jeziku.

#### O Python-u

*Python* je tekstualni programski jezik koji se naširoko koristi u opšte svrhe. Obično se koristi kao prvi tekstualni jezik, nakon *Scratch-a i MakeCode-*a (koji su blokovski jezici) jer je veoma čitljiv i možete da postignete što želite sa manje kodova nego u drugim jezicima. *Python* je podržan kornjača grafikom i drugim modulima koji programiranje čine zabavnijim i raznobojnijim. *Python* se koristi u stvarnim projektima u privredi, tako da je to jezik koji je jako korisno naučiti. U projektima u okviru Kluba za programiranje koristi se posljednja verzija- *Python 3.*

Glavne razlike između *Scratch-a i Python*-a leže u tome da *Scratch* koristi blokove koje sadrže kod (komande za računar) koji je već ugrađen u njih, dok u *Python*-u kod morate sami da napišete.

Duži uvod u *Python* možete pročitati ovdje https://codeclubprojects.org/en-GB/resources/python-intro/

#### O HTML-u

HTML (HyperText Markup Language) je vrsta računarskog jezika koji se koristi za kreiranje strana koje se mogu postaviti na internet ili poslati elektronskom poštom. Iako može izgledati složeno za većinu ljudi, smatra se relativno jednostavnim jezikom. Sav tekst, grafika i dizajnerski elementi na strani koja je dizajnirana ovim jezikom su "tagovani" kodovima koji daju instrukcije pretraživaču ili programu za elektronsku poštu o tome kako da prikaže te elemente. Tagovi takođe pružaju informacije o postavci i oblikovanju (formatiranju) tako da stranica na internetu ili e-mejl izgledaju što je sličnije moguće onome kako je dizajner želio da izgledaju. Vebdizajner početnik ili bilo ko ko želi da naučni određeni kod ili želi da nauči kako da kreira čitav veb-sajt, ima na raspolaganju čitav niz softverskih alata, programa i veb-sajtova gdje može naći pomoć za pisanje HTML koda.

Duži uvod u HTML možete pročitati ovdjehttps://codeclubprojects.org/en-GB/resources/webdev-intro/

# **DODATNI RESURSI**

### Sertifikati za nastavnike i učenike

Pogledajte datoteku za sertifikate koji nose logo British Council-a i Kluba za programiranje.

### Dodatni materijali za učenje

Pogledajte dodatni dokument koji sadrži određene sadržaje već prevedene na crnogorski jezik- molimo iščitajte i dodajte ako treba nešto u ovom dijelu

https://docs.google.com/document/d/1e71O4czzxMmJZ-nMoKHvKur3ovHiwytyiGtrsj5MsgQ/edit

## **MICRO:BIT – ŠTA JE MICRO:BIT I ZAŠTO MICRO:BIT U NASTAVI?**

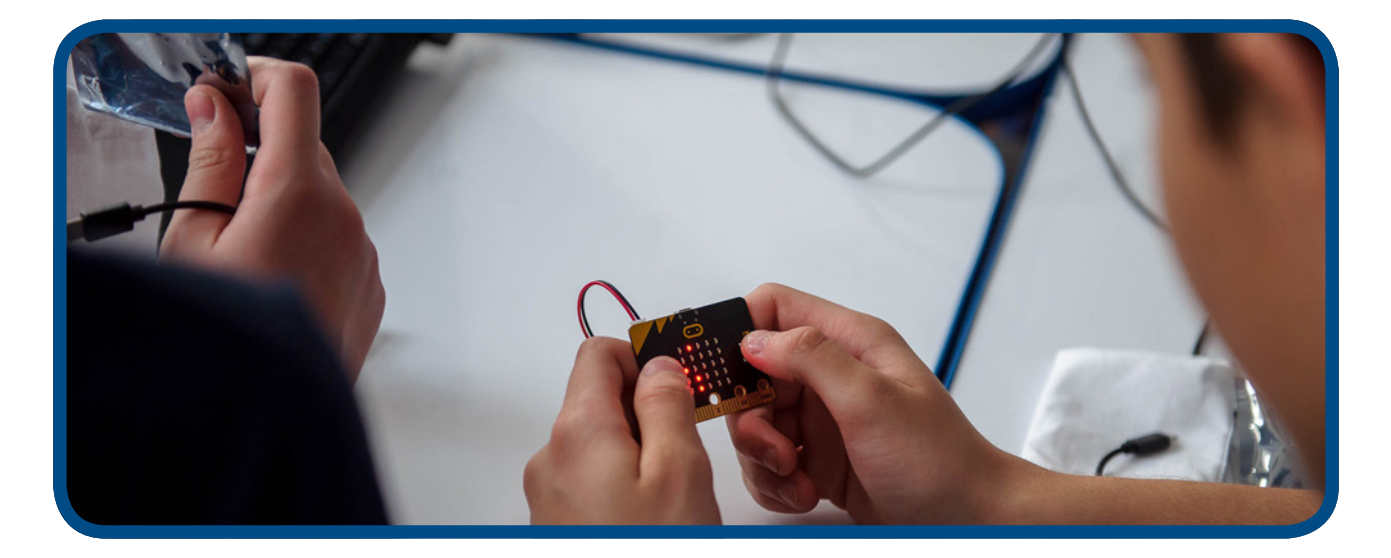

### Micro:bit i usmjeravanje na algoritamski način razmišljanja

Micro:bit ne predstavlja tehnologiju poput interaktivnih igrica ili kvizova, odnosno gotovih računarskih programa koje koriste učenici i nastavnici. Ovdje je u pitanju sasvim drugačiji pristup korišćenju tehnologije.

Micro:bit tehnologija ne posjeduje atraktivne vizuelne, audio i druge efekte, jer je izrađena sa ciljem pokretanja stvaralačkih i kreativnih potencijala korisnika. Naizgled jednostavan i malih dimenzija, u svom programskom dijelu sadrži veliki broj funkcija i mogućnosti programiranja, kao i izrade pomoćnih didaktičkih materijala i drugih raznih programa i radova za upotrebu u svakodnevnom realnom okruženju.

Micro:bit u svojoj osnovnoj namjeni ima za cilj promjenu samog načina razmišljanja, odnosno usmjeravanja procesa učenja, na raspoređivanje činjenica, ispitivanje, usmjeravanje misli i zaključaka i donošenje konačnih rezultata, odnosno uzdizanje procesa učenja na najveći nivo samostalnog zaključivanja i povezivanja, tako da rad sa micro:bitom zahtijeva kritičko mišljenje i algoritamsko rješavanje problema.

### **UPOZNAJMO MICRO:BIT - OSNOVNE KARAKTERISTIKE I KOMPONENTE**

### Osnovne karakteristike

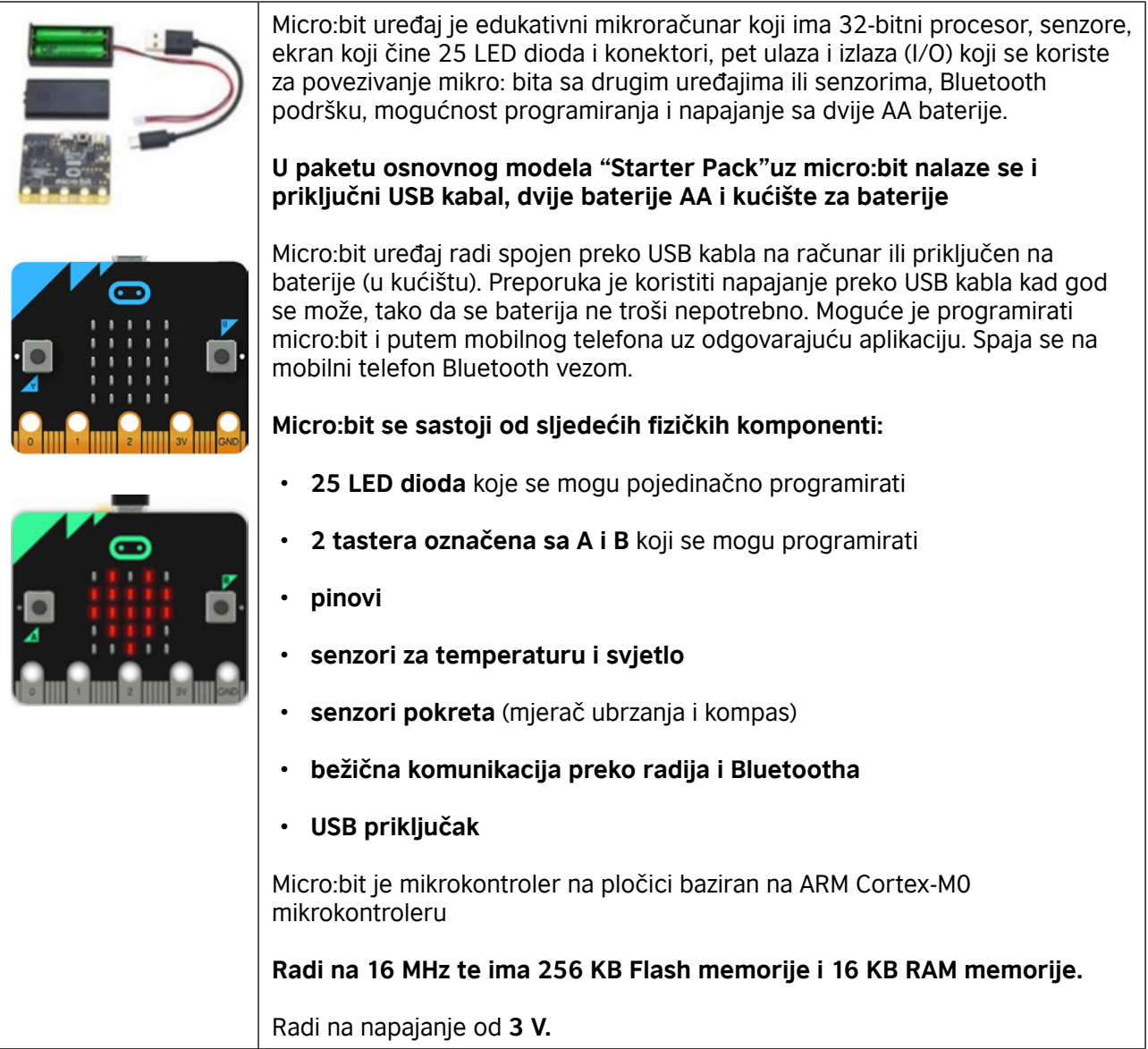

# Osnovne komponente micro:bit-a

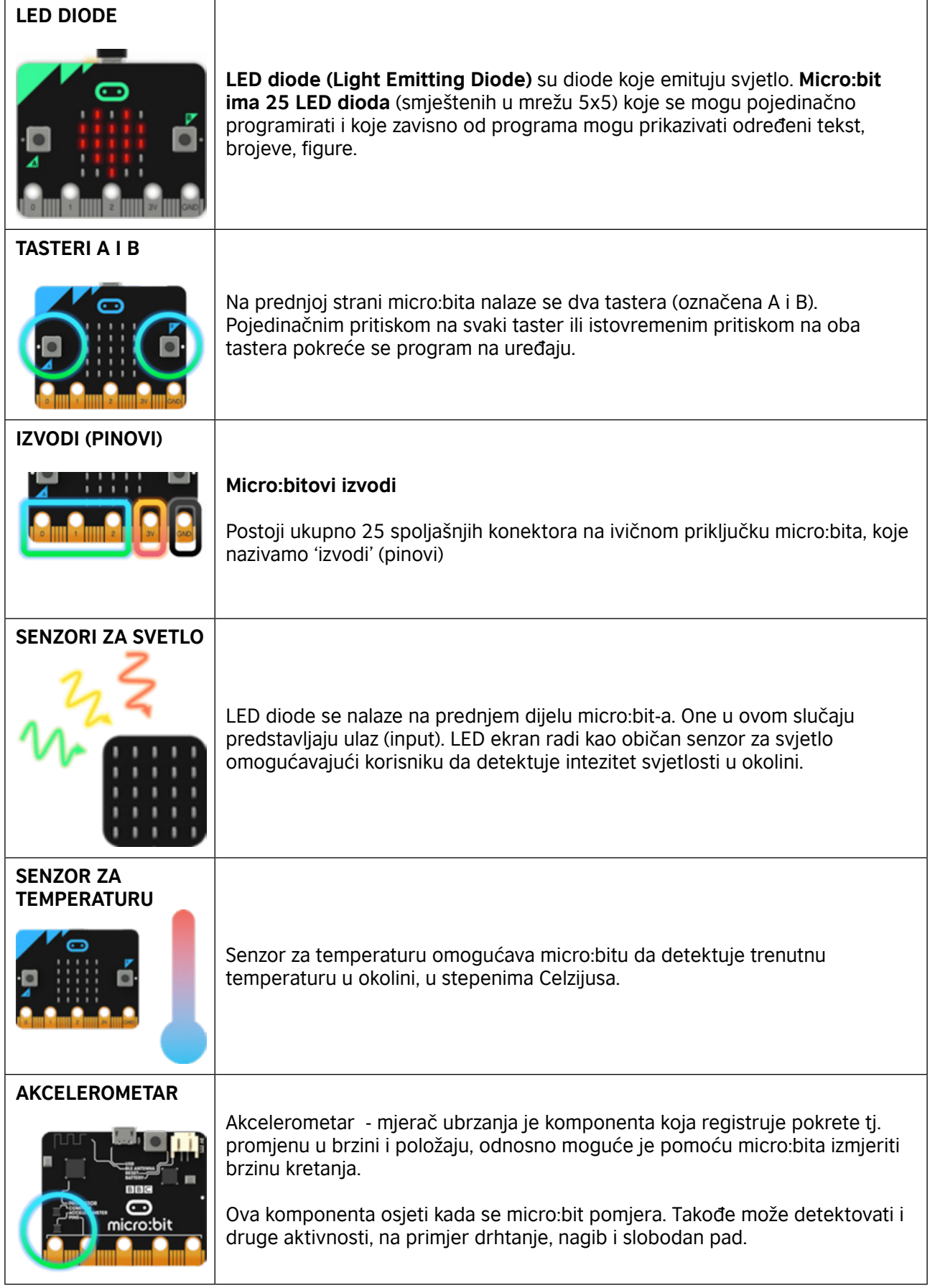

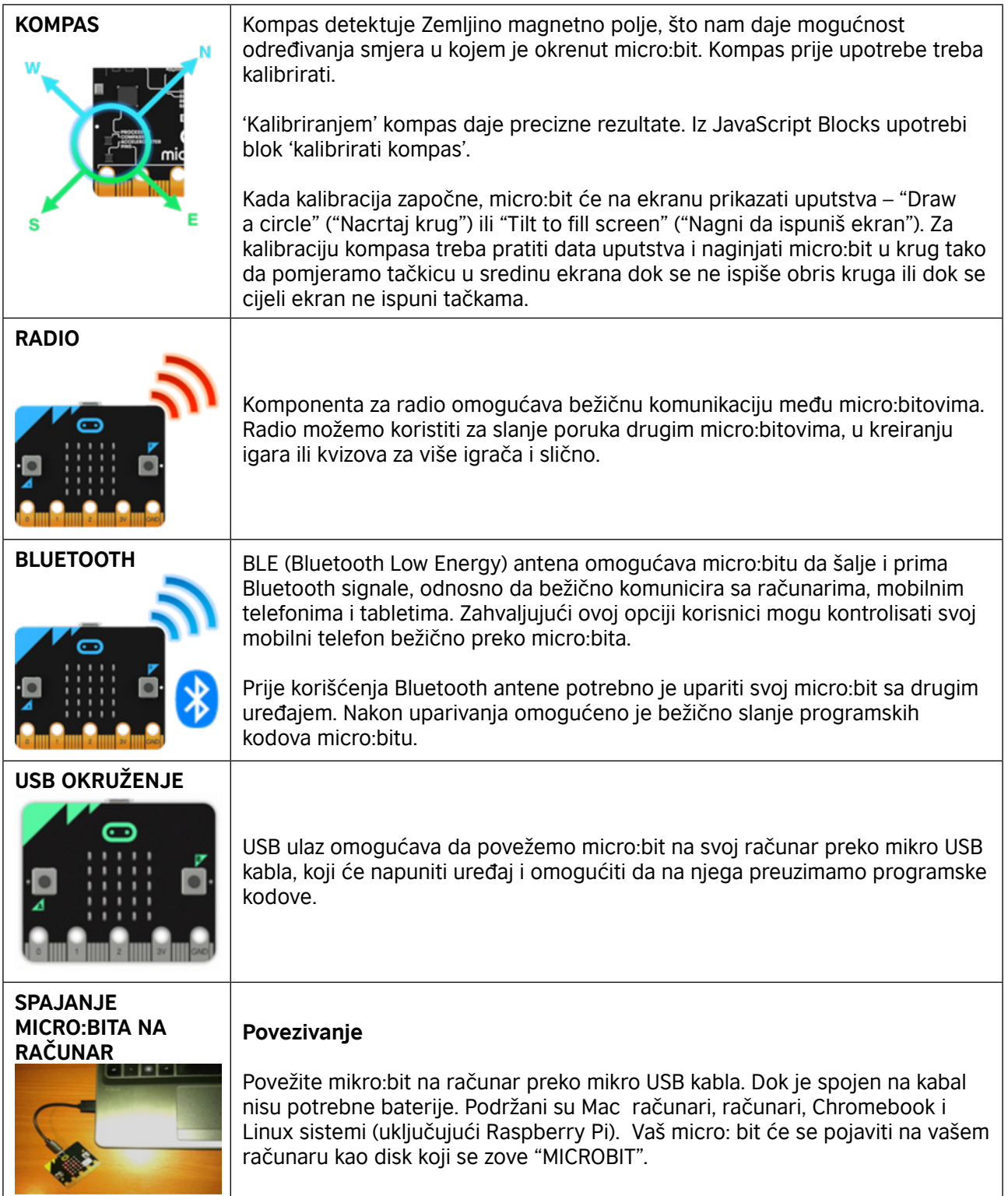

### Programiranje (kodiranje) micro:bit-a – Editori

Na koji način možete kodirati micro:bit?

Micro:bit kodiramo koristeći se editorima: Blocks, JavaScript i Python

Vodič za brz početak (https://microbit.org/hr/guide/quick/) kratkom interaktivnom obukom prikazaće vam korake spajanja micro:bita na računar i početnog kodiranja u uređivaču Make Code

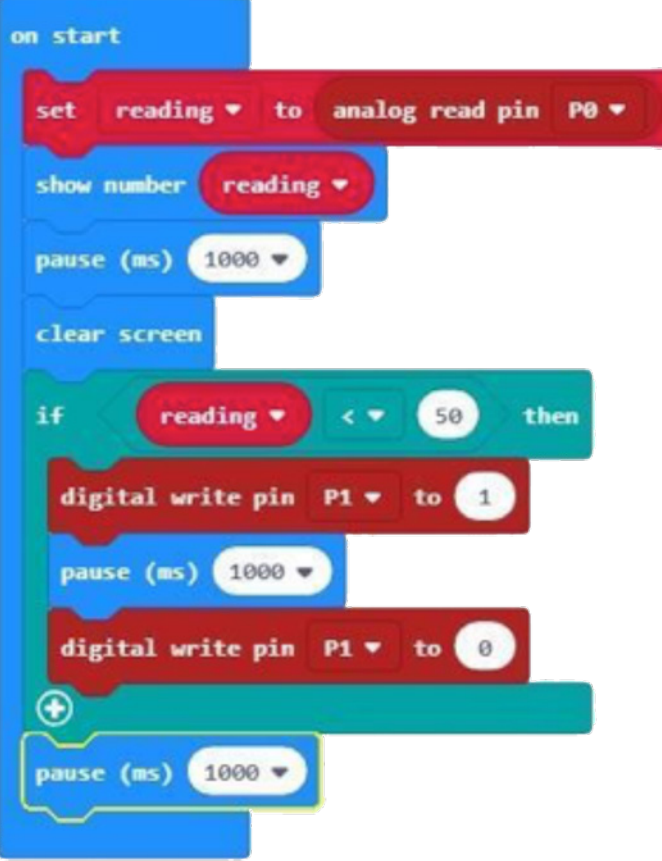

### Korisni linkovi - Primjeri dobre prakse korišćenja BBC micro:bit-a

Pogledajte nekoliko zanimljivih video klipova o micro:bit-u i načinu integrisanja u nastavi

#### **BBC Make It Digital**

https://www.youtube.com/watch?v=Wuza5WXiMkc

#### **Pametni sef – Centar tehničke kulture Rijeka**

http://izradi.croatianmakers.hr/project/pametni-sef/

#### **Micro:bit kut – OŠ Iver**

http://izradi.croatianmakers.hr/project/microbit-kut/

**Borba protiv globalnog otopljenja uz micro:bit - Centar tehničke kulture Rijeka** http://izradi.croatianmakers.hr/project/pametna-kuca-automatska-svjetla/

#### **Motor Driver Board for the BBC micro:bit**  https://youtu.be/S1nCNtucgpA

**© British Council 2019** The British Council is the United Kingdom's international organisation for cultural relations and educational opportunities.

www.britishcouncil.me